# **JCMS Data Export:**  *Code Tables & User Guide*

*September 2022*

*Updated August 2023*

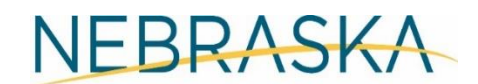

Good Life. Great Service.

**COMMISSION ON LAW ENFORCEMENT AND CRIMINAL JUSTICE** 

# Contents

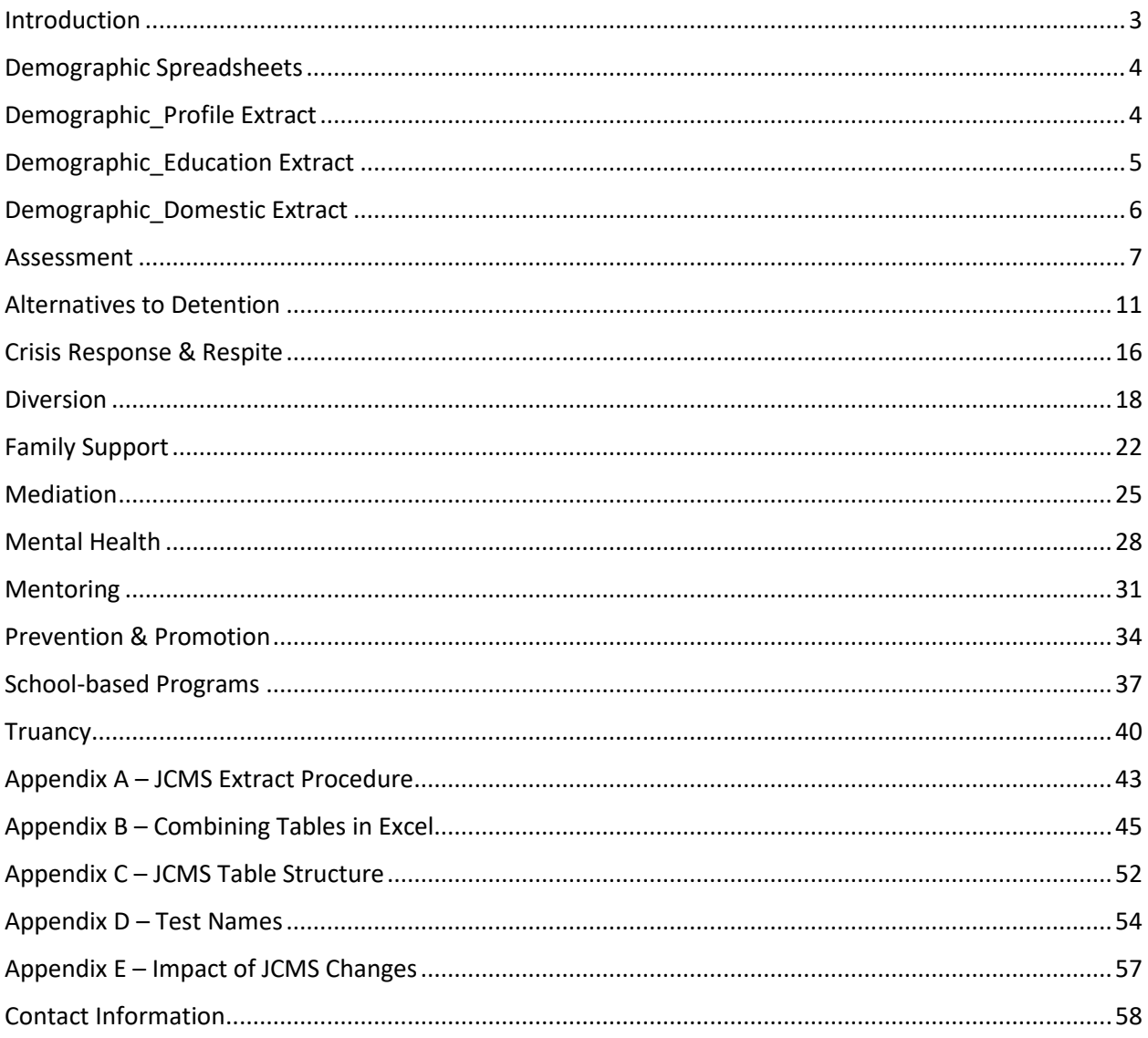

# Introduction

<span id="page-2-0"></span>JCMS users will now be able to download all the data entered in the JCMS for their agency by program type through the data export function. Users will have access to the data export function as needed, and it can be downloaded when it is convenient for them. It should be noted that the data extracted through this process will not be the same as the reports the JCMS currently generate as described below.

The export function provides data without date ranges, so users will receive all cases, open and closed, from the date data entry in the JCMS began. This is different for each program based on funding, so the data set could include several years' worth of data.

The data will be downloaded in multiple spreadsheets as the JCMS is built into different tables, and each table will be in a separate sheet. These tables include, but are not limited to, profile, education, address, (all from the intake section of the JCMS), as well as tables for each of the tabs on the bottom of the JCMS screen. **We do not recommend using the "all program types" export.** For more information please see Appendix E.

Since the data will come in multiple spreadsheets, users may want to connect the tables together to link the names and demographic information to program information or outcomes. The names of the youth will not appear on every spreadsheet, but unique ID numbers (profile ID, program ID, etc.) can help connect the information across spreadsheets.

The data will also come across in code value for drop-down menu options. What this means is what users see in the JCMS has a code assigned to each option behind the scenes. An example would be the field "Youth Employed" where in the JCMS the options show as No and Yes, but behind the scenes they are 0 and 1 respectively. Any field that is a narrative field where users type information in, like City in the address, will come up as it has been entered.

The column headers in the spreadsheets will not exactly match the labels of the fields in the JCMS. Within the code tables that follow, the field name as written in the spreadsheet will be listed first, followed by the way the fields are labeled in the JCMS (i.e. Gender\_Id – Gender).

The tables/spreadsheets associated with the tabs in the JCMS can have more than one entry per youth as users can add multiple contacts, referrals, etc. As such, there could be more entries on these spreadsheets than the total number of cases entered. This is called a one-to-many, meaning one youth can have many entries. Keep this in mind while reviewing the tables.

This document will provide appropriate code tables to clarify the labels represented by each code value, along with step-by-step procedures for how to: access the agency data (see Appendix A) and combine/merge the tables together (see Appendix B). When reviewing these procedures, it may be helpful to go over some of the terminology and general structure of the JCMS tables in Appendix C.

# Demographic Spreadsheets

<span id="page-3-0"></span>All program type extracts will have the following demographic spreadsheets.

- **इ**बी Demographic\_Address
- Demographic\_Alias
- 图 Demographic\_ContactNumber
- **द्धिबी Demographic\_Domestic**
- 图 Demographic\_Education
- 图 Demographic\_Profile

The address, alias, and contact number spreadsheets have the text from JCMS entered into the screens and are not codes. The remainder of the demographic spreadsheets will include code values in the pages to follow.

# Demographic\_Profile Extract

#### <span id="page-3-1"></span>**Gender\_Id – Gender**

- (unspecified)
- Female
- Male
- Non-binary
- Prefer not to say

# **Race\_Id – Race**  (unspecified) American Indian, Alaska Native Asian Black, African American Native Hawaiian, Other Pacific Islander White Hispanic Other Race

Multiple Races

**Hispanic – Hispanic/Latino**

- Yes
- No
- Unspecified

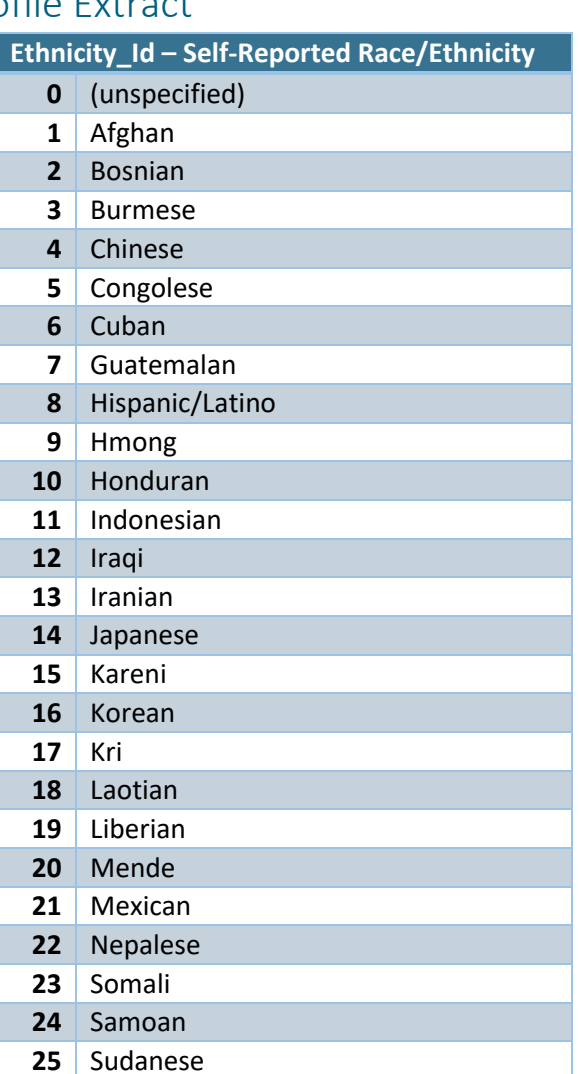

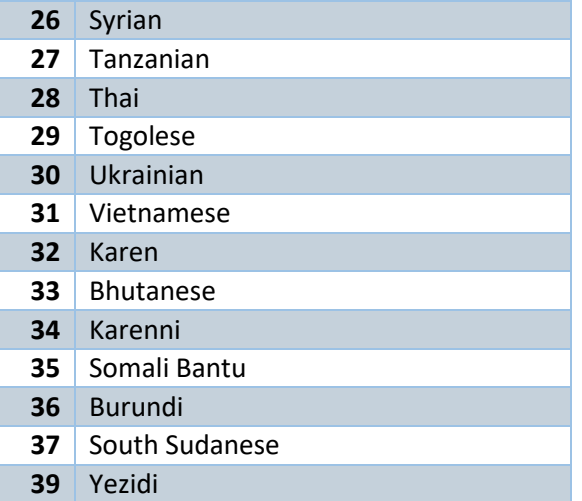

# Demographic\_Education Extract

<span id="page-4-0"></span>**Enrollment\_Id – School Enrollment**

- (unspecified)
- Enrolled and attending, or GED
- Suspended
- Expelled
- Home schooled
- HS Graduate/GED, no College
- College student
- Drop out
- Alternate School

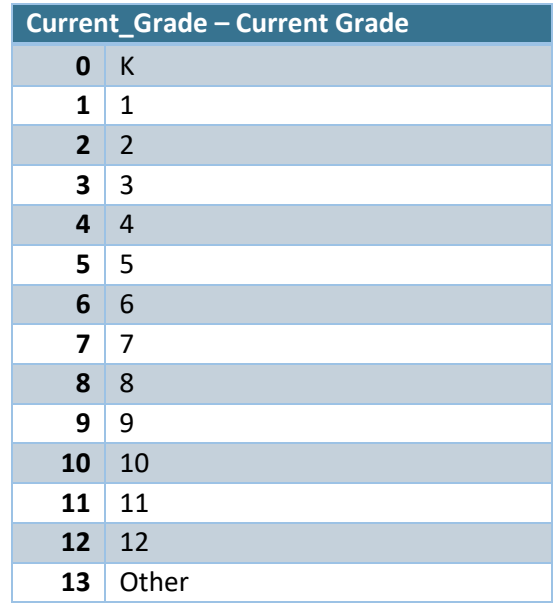

# Demographic\_Domestic Extract

<span id="page-5-0"></span>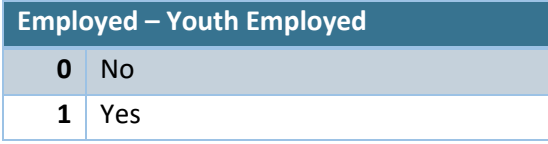

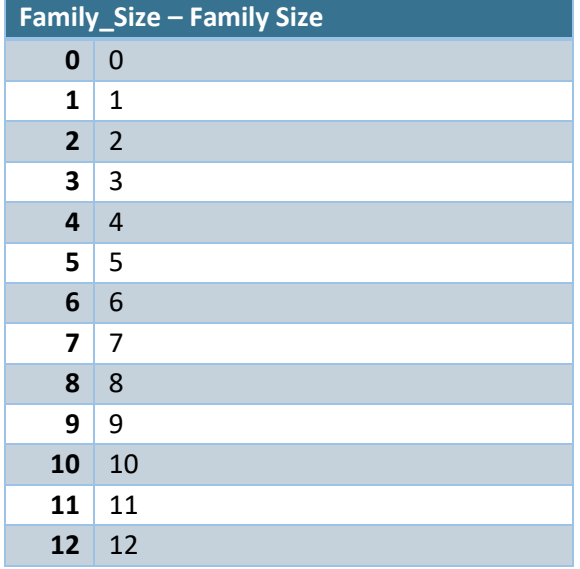

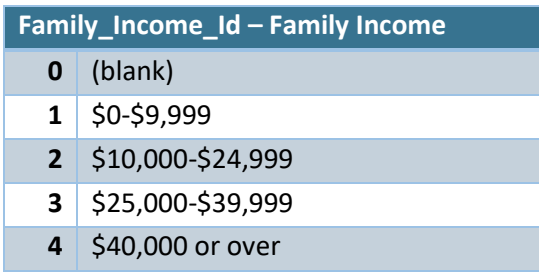

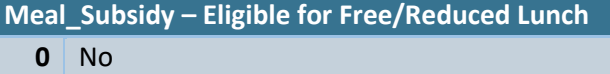

Yes

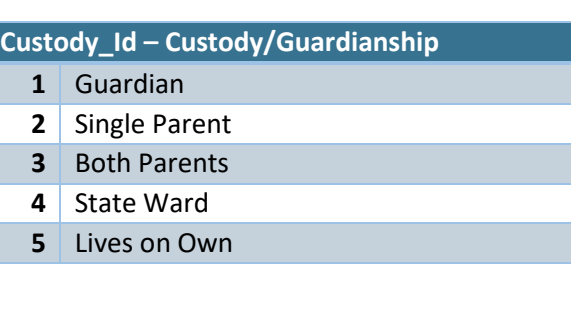

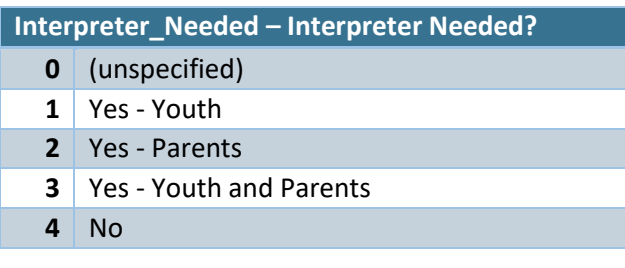

<span id="page-6-0"></span>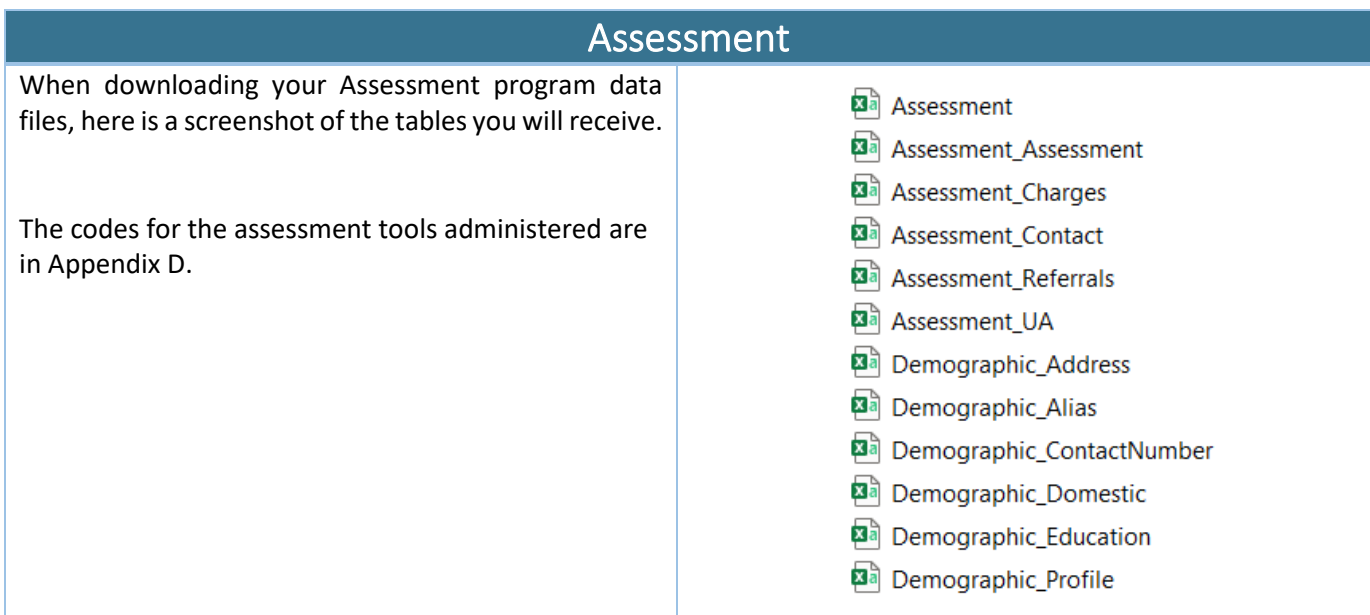

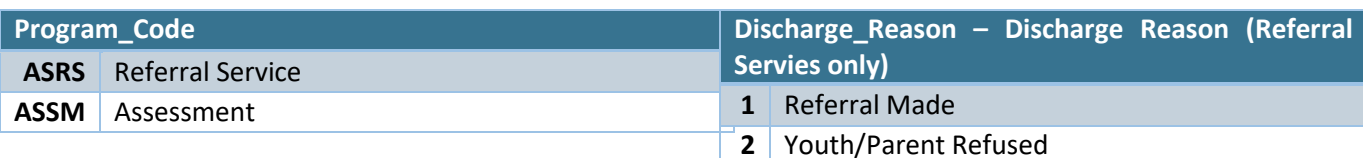

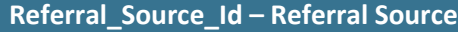

- County Attorney
- City Attorney
- Law Enforcement
- Other
- Court Referral
- Diversion Program
- Probation
- Teacher
- School Administrator
- 16 School Counselor
- Social Worker

#### **Assessment\_Outcome – Assessment Outcomes**

- No Charge/Warning Letter Referred for Services Voluntary Services
- Juvenile Diversion
- Filed in Court
- Returned to Referral Source for Further Action
- N/A

# Other (moved away/death/etc) **Discharge\_Reason – Assessment Discharge Reason**

- **(Assessment only)**
- Assessment Completed
- Assessment Incomplete

#### **Reason\_Incomplete – Reason Incomplete**

- Youth Not Eligible for Assessment
- County Attorney Requested Return
- Youth/Parent Failed to Respond
- Youth/Parent Refused
- N/A

#### **Type\_Id – Assessment Type**

**See Appendix D – Test Names**

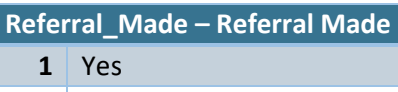

No

# **Domain\_Id – Primary Domain**

- Attitudes and Orientation
- Education/Employment
- Family Circumstances
- Monitoring
- Peer Relations
- Leisure/Recreation
- Personality Behavior
- Substance Abuse
- TBD

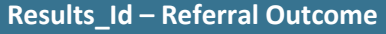

- (unspecified)
- Youth Attended
- Youth did not Attend
- Youth/Parent Refused
- Waiting for Service

# **Parent\_Youth – Parent/Youth**

Youth

- Parent
- Both

#### **Contact\_Result – Result of Contact**

- Successful Attempt
- Unsuccessful Attempt

# **Contact\_Type – Type of Contact**

- Face to Face
- Phone
- Email
- Text

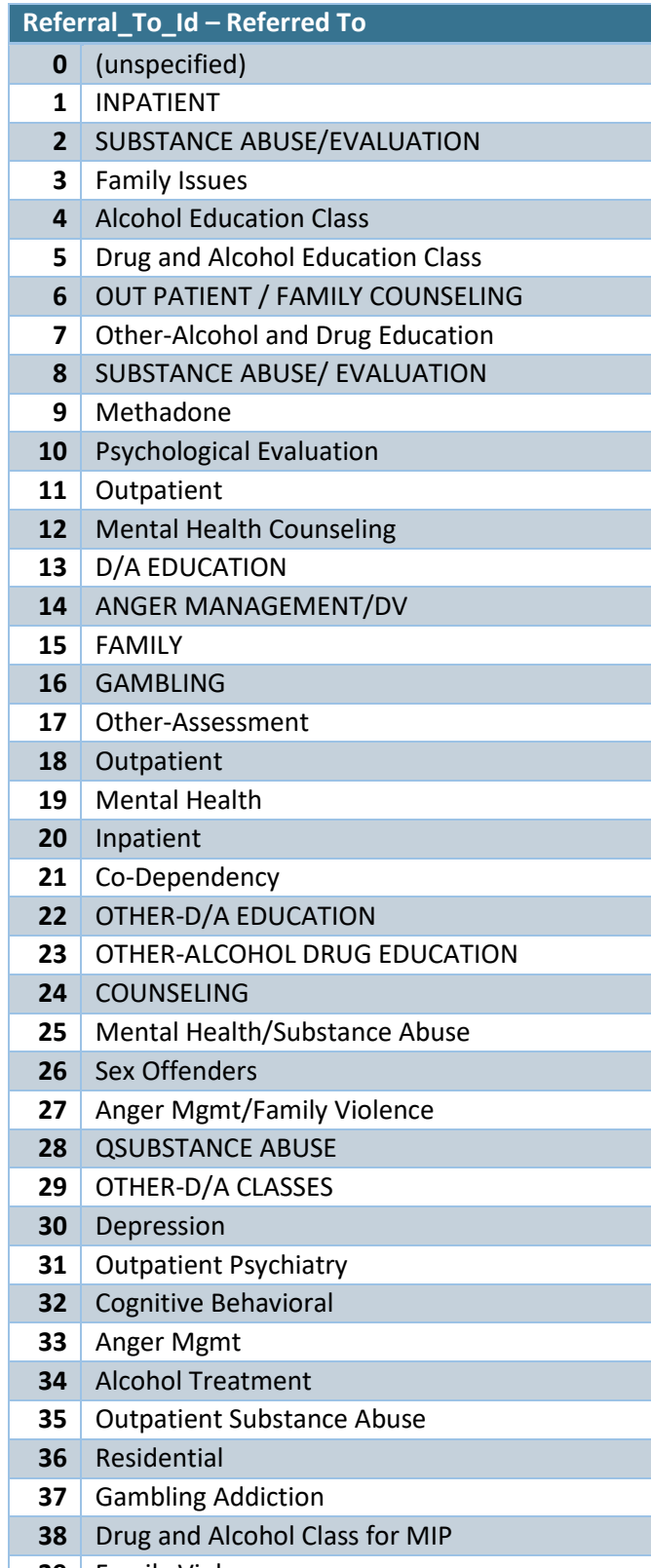

- Family Violence
- Partial Care
- PERSONAL

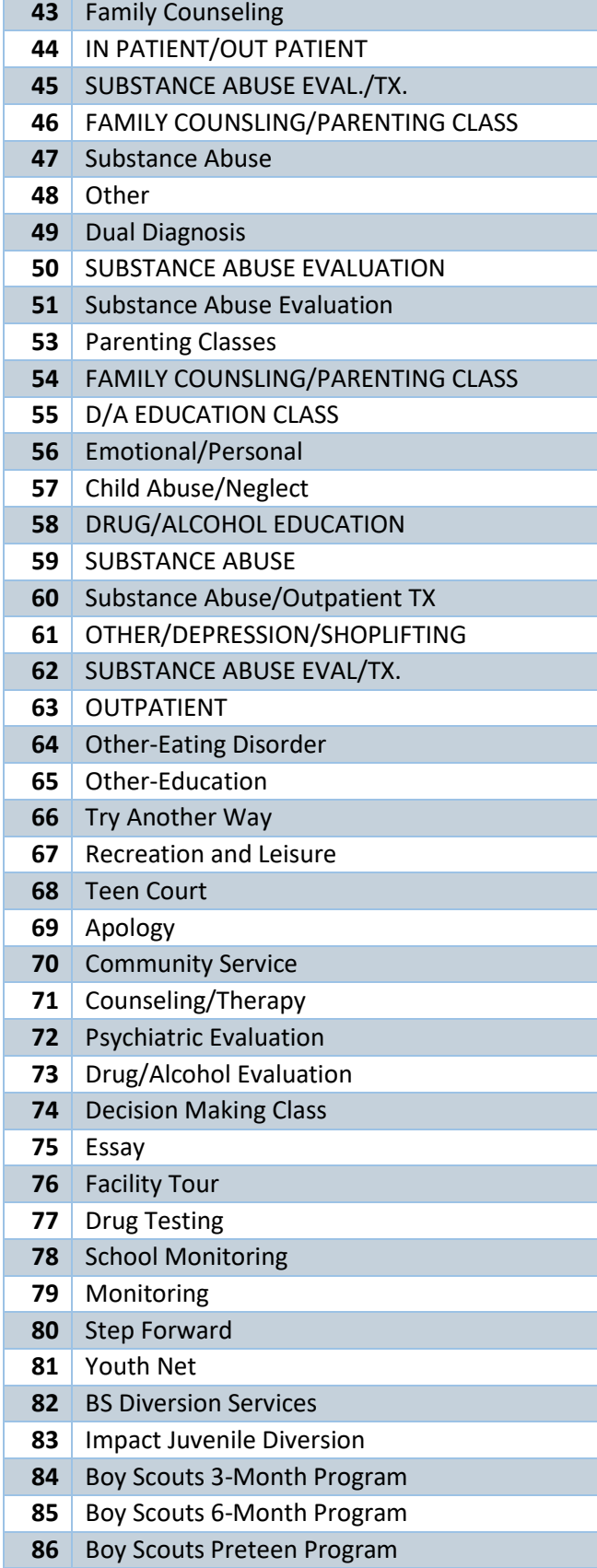

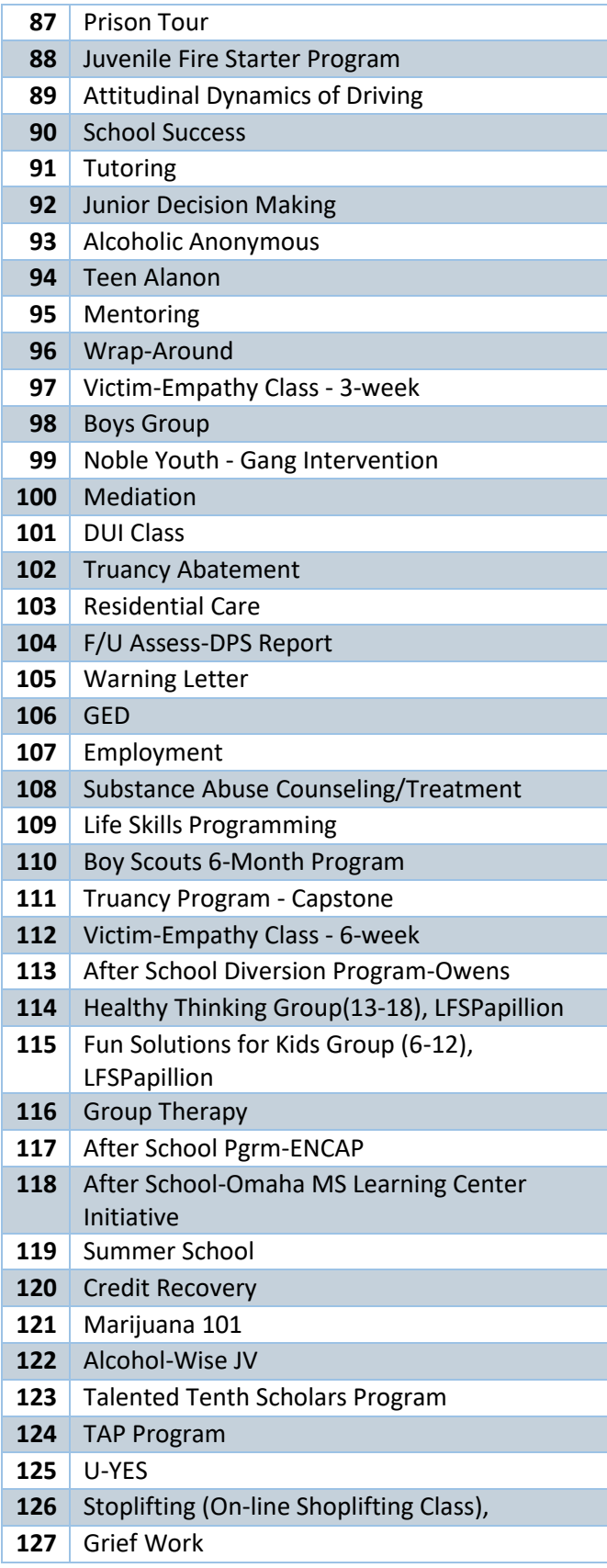

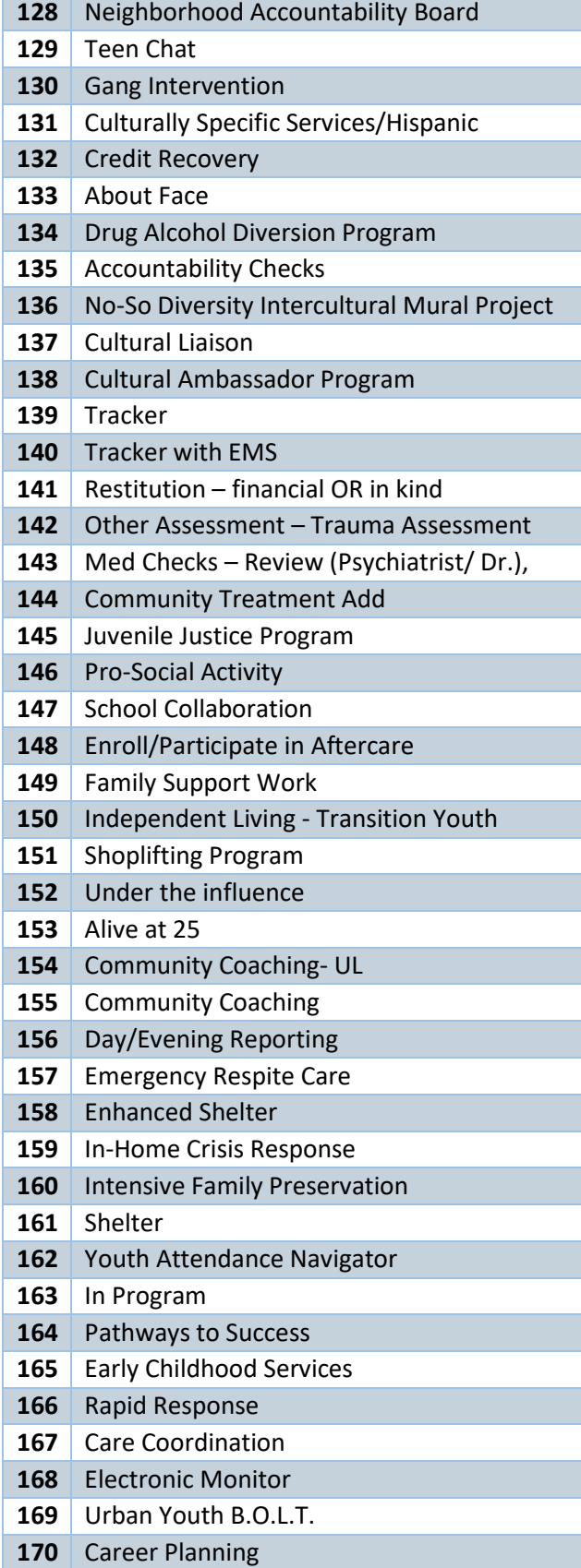

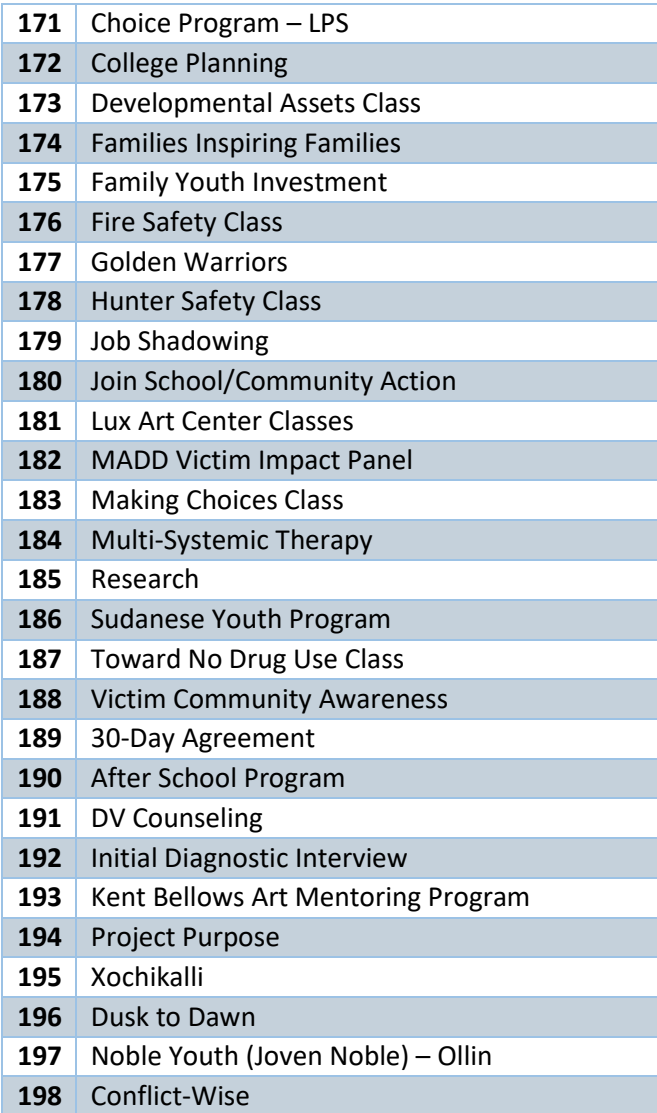

<span id="page-10-0"></span>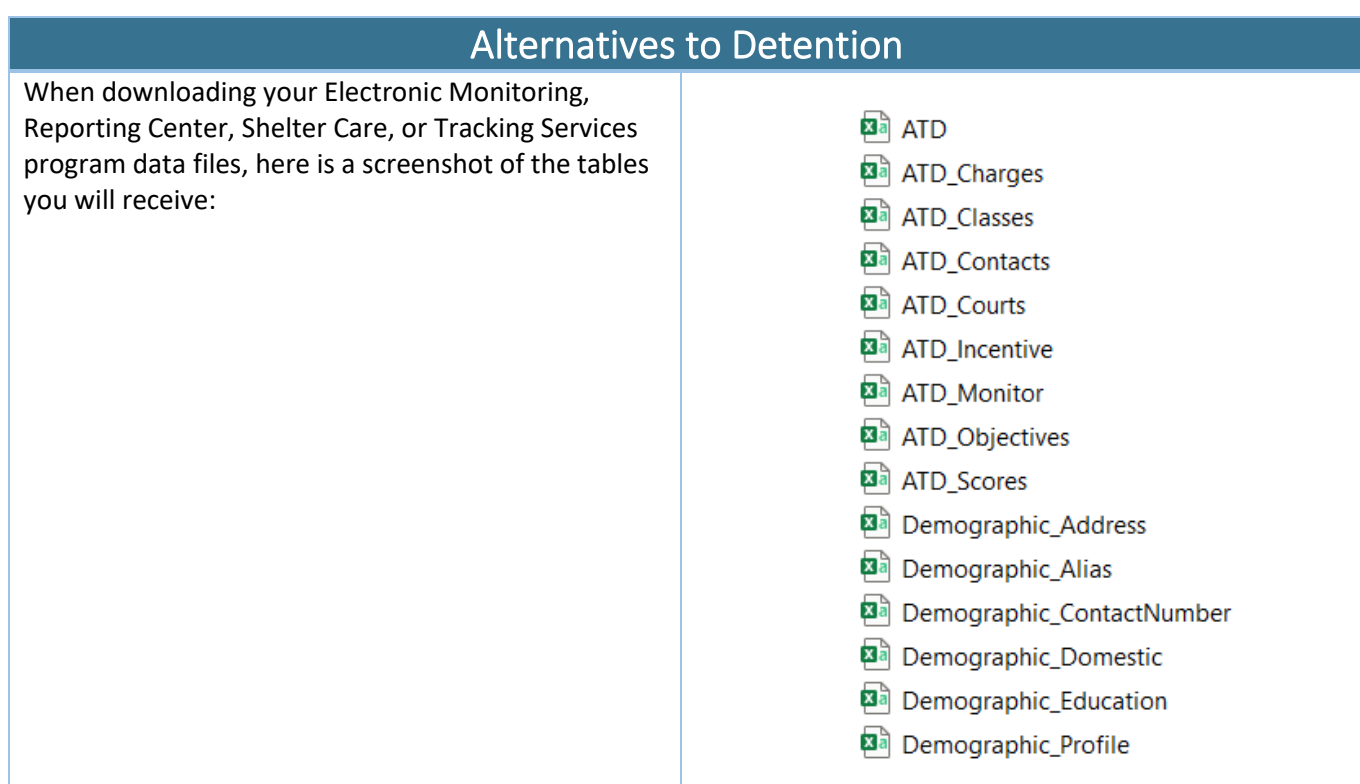

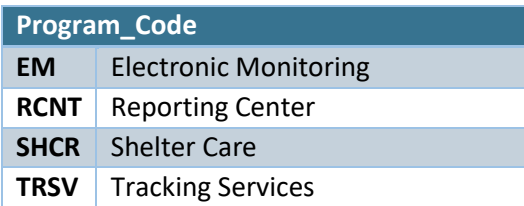

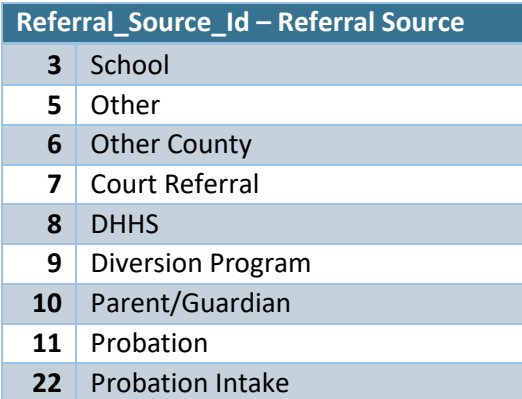

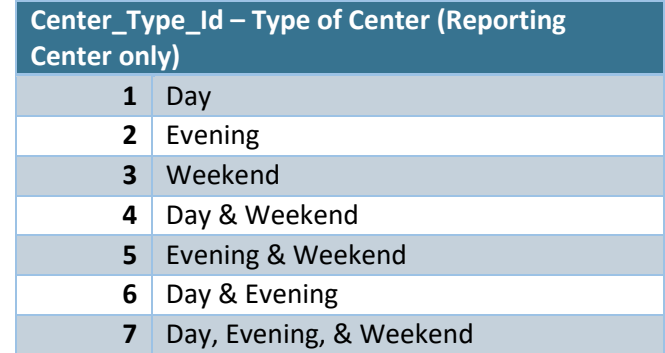

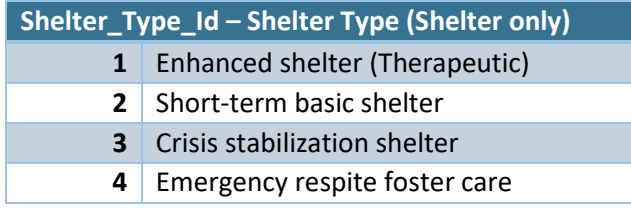

#### **Intake\_Status\_Id – Status at Intake**

- Pre-adjudication
- Post-adjudication, Pre-disposition
- Post-disposition
- Adult Court
- Diversion
- Not Court Involved

#### **Detained\_At\_Discharge – Detained by at Discharge**

- Not Detained
- 1 Detainment Initiated by Program Staff
- Detainment Initiated by Probation
- Detainment Initiated by Court Order

#### **Discharge\_Id – Discharge Reason**

- Youth/Parent Refused
- Other (moved away/death/etc)
- Youth Absconded
- New law violation
- Failure to appear
- Technical violation
- Noncompliance program requirements
- Compliant with program requirements
- 23 Cut Off Monitor
- Referral source withdrew youths referral to program

# **Program\_Progress – Program Progress** Significant Progress

- Some Progress
- No Progress
- Regression
- Some Regression
- Significant Regression

#### **Parent\_Participation\_Enrolled – Parent Participation While Enrolled**

- Active
- Minimally Active
- Inactive
- Unknown
- No Participation

#### **Currently\_Placed\_Out\_Of\_Home – Currently Placed Out of Home** No

Yes

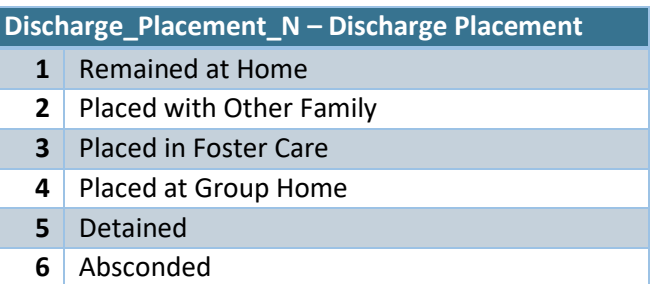

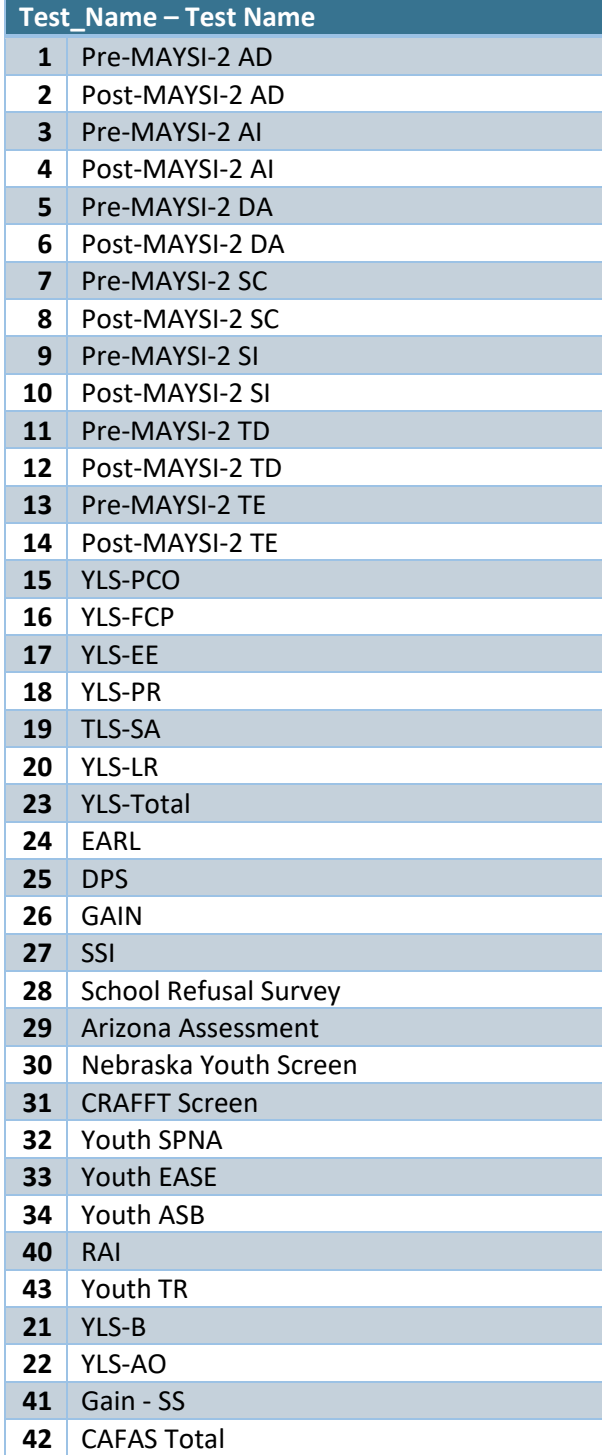

#### **Test\_Completed – Test Completed**

- No
- Yes
- Test Refused

**Activity\_Id – Monitor/Activity (Electronic Monitor only)**

- Placed on GPS Monitor
- 1 Placed on Radio Frequency Monitor
- Battery Violation
- Out of Range Violation
- Curfew Violation
- Cut Off Monitor Violation
- Removed from Monitor
- Placed on Phone App
- 8 Monitor removed, program continued contact

# **Contact\_Type\_Id – Type of Contact**

- Face to Face
- Email
- Text
- Phone

#### **Contact\_Id – Contact With**

- Youth
- Parent/Guardian
- Youth and Parent/Guardian
- Collateral
- Youth and Collateral

# **UA\_Completed – UA Completed**

- No
- Yes
- Refused

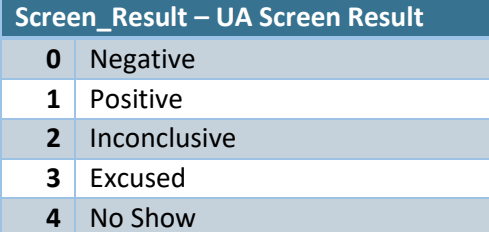

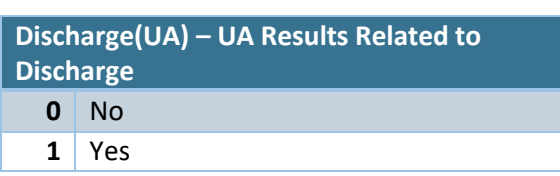

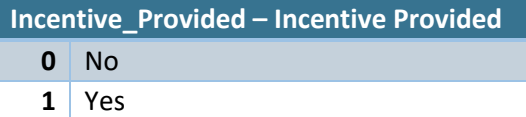

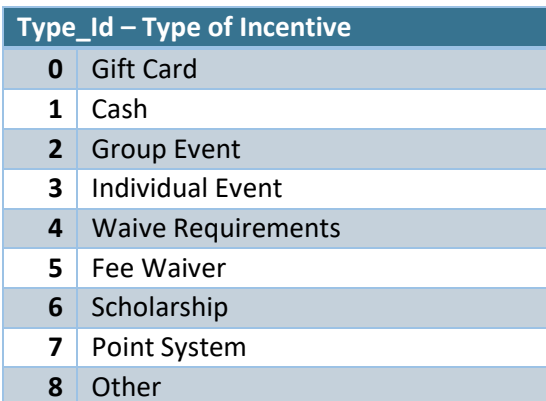

# **HearingType\_Id – Hearing Type**

- Initial Appearance
- 1 Adjudication
- Disposition
- Detention

# **YouthAppeared\_Id – Youth Appeared**

- Yes
- No
- Waived Appearance

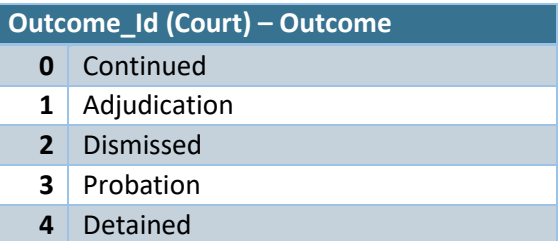

#### **Objectives\_Id – Objectives**

- Pending Court Appearance
- No New Law Violation
- Education
- Supervision
- Vocational
- Lifeskills
- Transportation
- Substance Abuse
- Awaiting Placement

#### **Outcome\_Id (Objective) – Outcomes**

- Completed
- Did Not Complete Program
- Refused Services

#### **Class\_Type\_Id – Class Type**

- Anger Management
- Bullying
- Family
- Gangs
- Abstinence
- Employment Skills
- Health and Wellness
- Life Skills
- Pro Social Activities/Attitudes
- Substance Abuse
- 10 School Related

#### **Activities\_Id – Activities**

- Appear at Scheduled Court Hearings
- Avoid Criminal Activity/Police Contact
- Reduce/Eliminate Tardiness
- Reduce/Eliminate Unexcused Abscences
- Attend Classes in Alternative School/at Program
- Obtain GED
- Enroll in Classes
- Participate in Tutoring/Homework Help
- Report at Designated Curfew
- 11 Attend Scheduled Programming
- Pick Up and Complete Job Applications
- Acquire Employment
- Maintain Employment
- 15 Attend Scheduled Programming
- Participate in Group Activities
- Provided to/from School
- Provided to/from Work
- 19 Provided to/from Court/Probation Meetings
- Provided to/from Doctor/Therapy
- 21 Abstain from Drug and Alcohol Use
- Submit to Drug and Alcohol Screens
- 23 Attend Drug and Alcohol Classes
- Remain at Current Placement
- Follow Rules of the Placement

<span id="page-15-0"></span>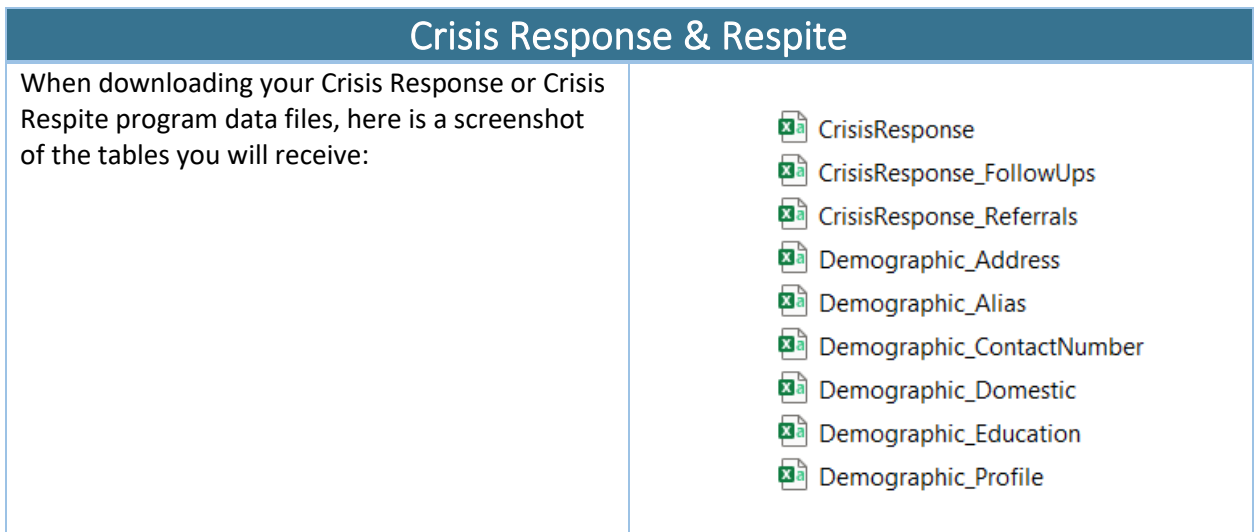

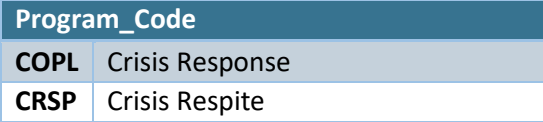

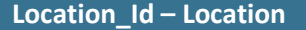

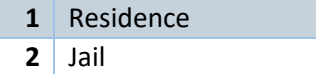

- Community
- School
- JJC/JDC
- Other

# **Referral\_Source\_Id – Referral Source**

- Law Enforcement
- Other
- Diversion
- Parent/Guardian
- Probation
- Teacher
- School Administrator
- 16 School Counselor
- Self
- Juvenile Assessment Center
- Mental Health/Social Worker

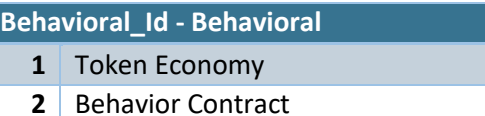

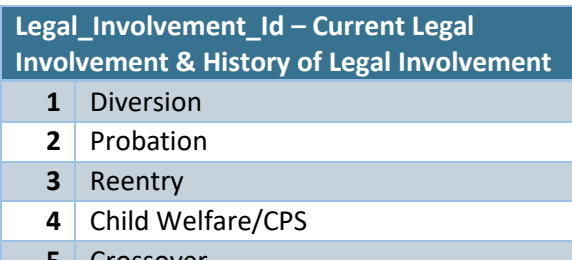

- Crossover
- None
- Unknown

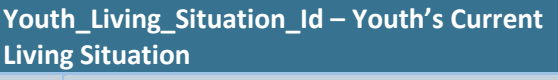

- Lives with Single Parent
- Lives in Two Parent Home
- Foster Placement
- Independent
- Group Home
- Other

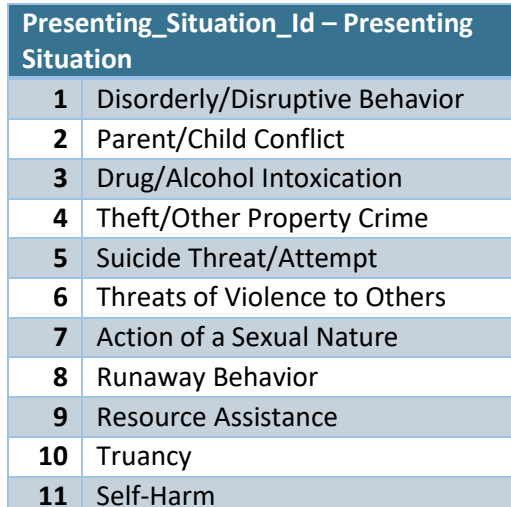

#### **Injury\_Id – Was There an Injury?**

- No
- Yes, Youth
- Yes, Parent
- Yes, Youth & Parent
- Yes, Other

#### **Weapon\_Involved\_Id – Weapon Involved?**

- Yes
- $2 \mid N_{0}$

#### **Plan\_Id – Was a Plan Put in Place?**

- Yes
- $2 \mid NQ$

**Parents\_Involved\_Id – Were Parent(s) Involved in Plan?**

- Yes
- $2 \mid N_{0}$

**Discharge\_Reason\_Id – Discharge Reason**

- Youth/Parent Refused
- Other (Moved Away/Death/etc)
- Return Home with Services
- Moved to Another Placement

#### **Case\_Outcome\_Id – Case Outcome**

- (unspecified)
- Remain in Community (Family, Friends, etc)
- Remain in Home with Interventions
- Placed Out of Home (Foster Care)
- Placed Out of Home as Detention Alternative (Shelter, Group Home, Etc.)
- Placed Out of Home as a Detention
- Placed Out of Home as an EPC

#### **Services\_Available\_Id – Were Services Available in Youth's Area?**

- Yes
- $2 \mid No$

#### **Services\_Provided\_Id – Case Outcome – Follow-Up Services Provided**

- Yes
- No
- Family Refused Follow-Up

#### **Referral\_Type\_Id – Referral Type**

- Mental Health Assessment
- Mental Health Treatment
- Family Counseling
- Substance Abuse
- Mentoring
- Employment/Education
- Basic Needs (Housing, Transportation, Food, Clothing)
- Child Care
- Other

#### **Referral\_Outcome – Referral Outcome**

- Youth Attended
- Youth Did Not Attend
- Youth/Parent Refused
- Waiting for Services

#### **FollowUPResult – Result of Follow-Up**

- Successful Follow-Up
- Unsuccessful Follow-Up

<span id="page-17-0"></span>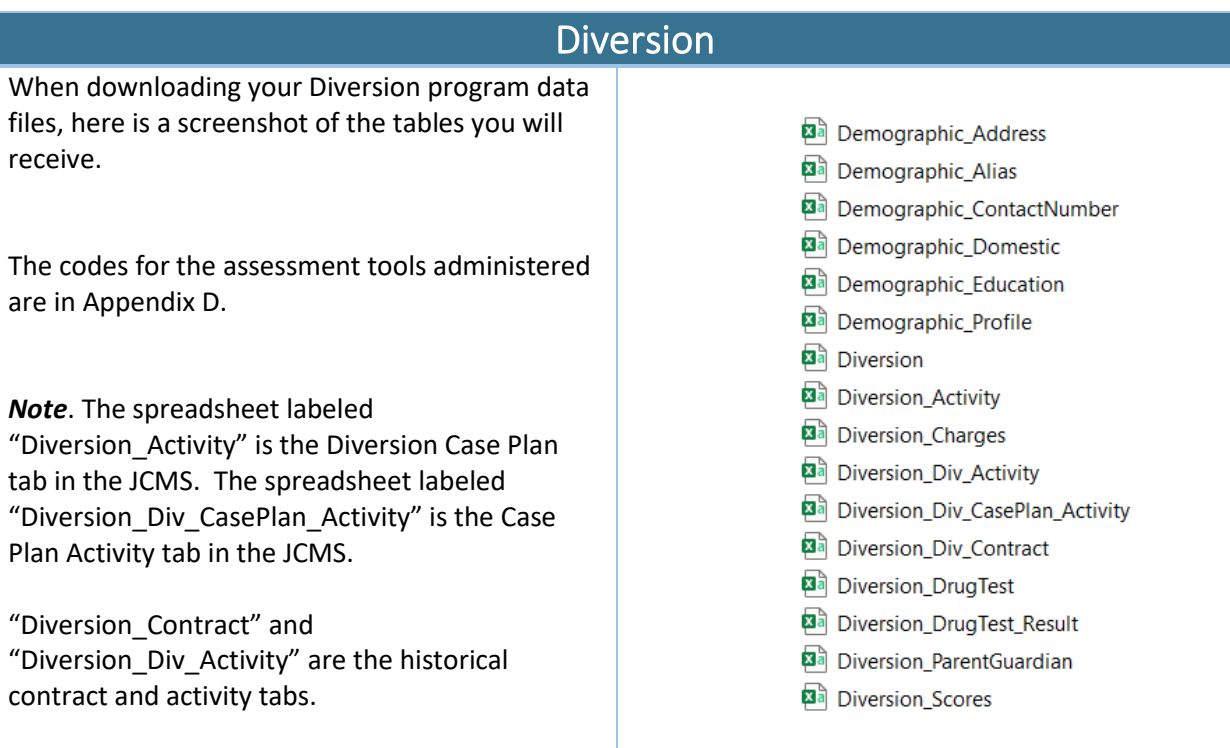

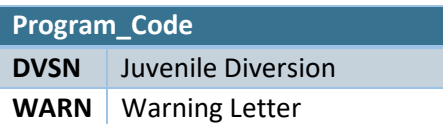

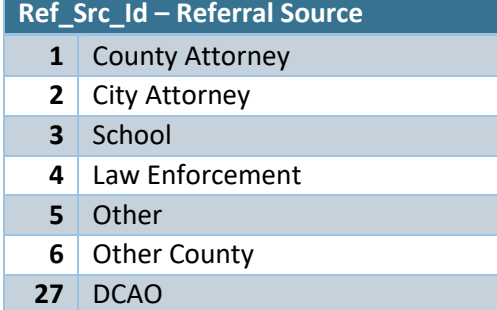

#### **Discharge\_Id – Discharge Reason**

- **0** (unspecified)
- **1** Successful Discharge
- **2** Unsuccessful Discharge failed to comply with program conditions
- **3** Unsuccessful Discharge had new law violation(s)
- **4** Did not Participate Youth/Parent refused diversion
- **5** Did not Participate Diversion program declined admission
- **6** Did not Participate County/City Attorney or School withdrew youth's referral to diversion program
- **7** Unsuccessful Discharge Other (moved away, death, etc)
- **8** Did not Participate Transferred to other diversion jurisdiction
- **9** Did not Participate Warning Letter

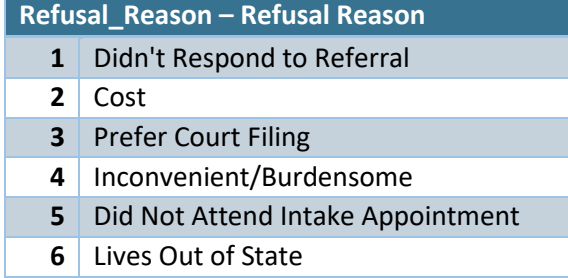

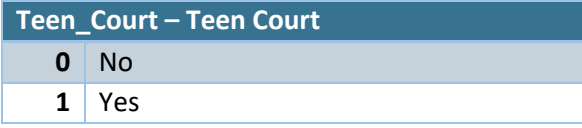

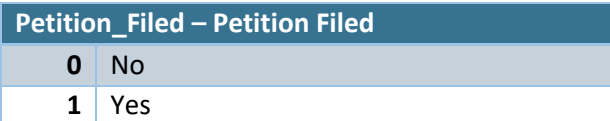

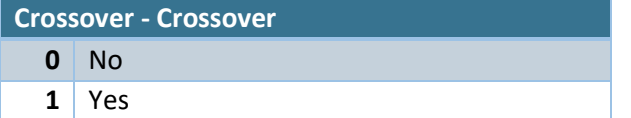

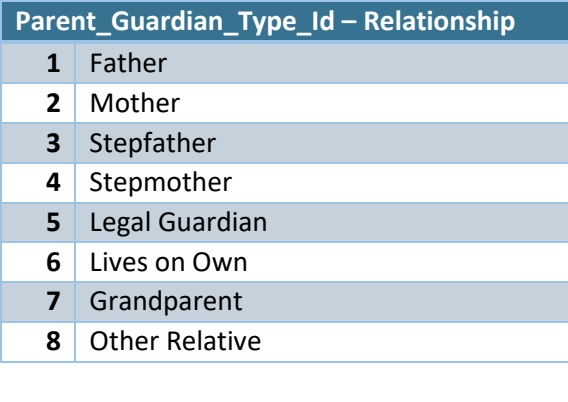

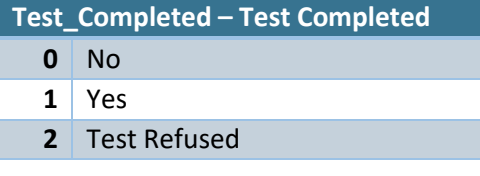

# **Test\_Name – Test Name**

**See Appendix D – Test Names**

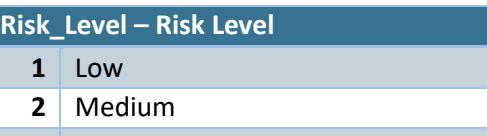

High

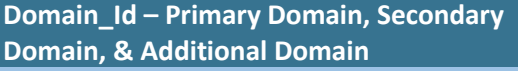

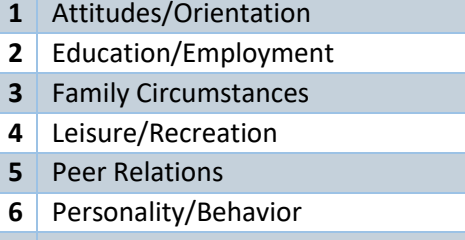

- Substance Abuse
- Administrative

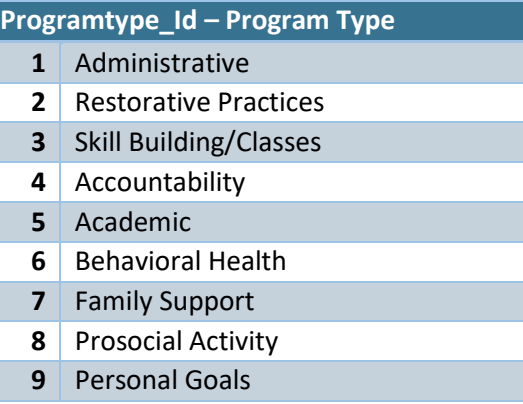

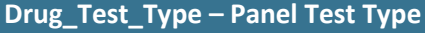

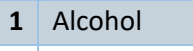

- Amphetamines
- Benzodiazepines
- Marijuana (THC)
- Barbiturates
- Temperature

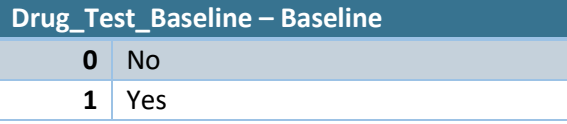

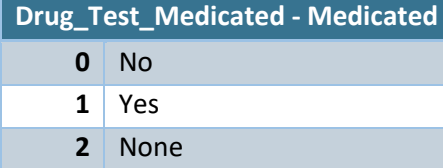

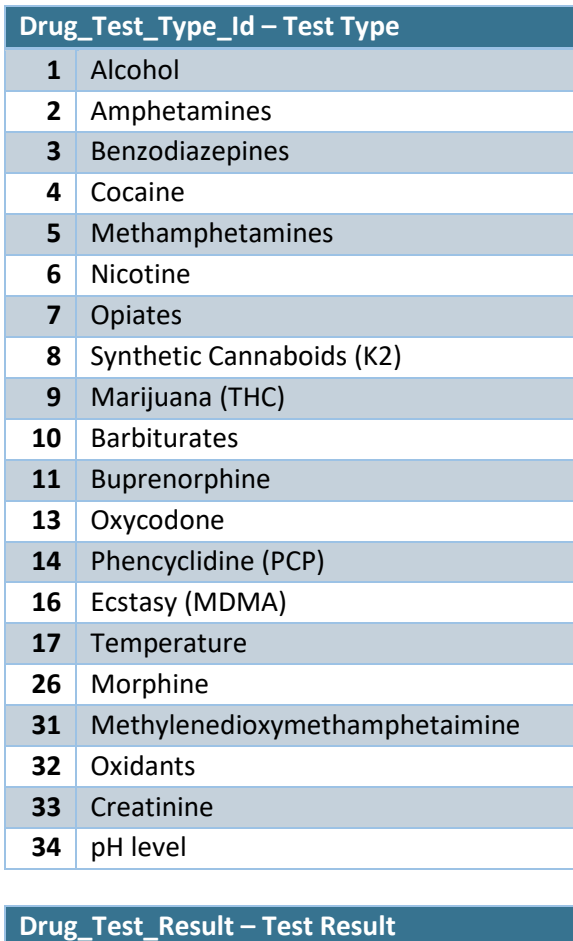

Positive

 Negative (Normal) Inconclusive Excused No-Show Admission Tampered Dilute

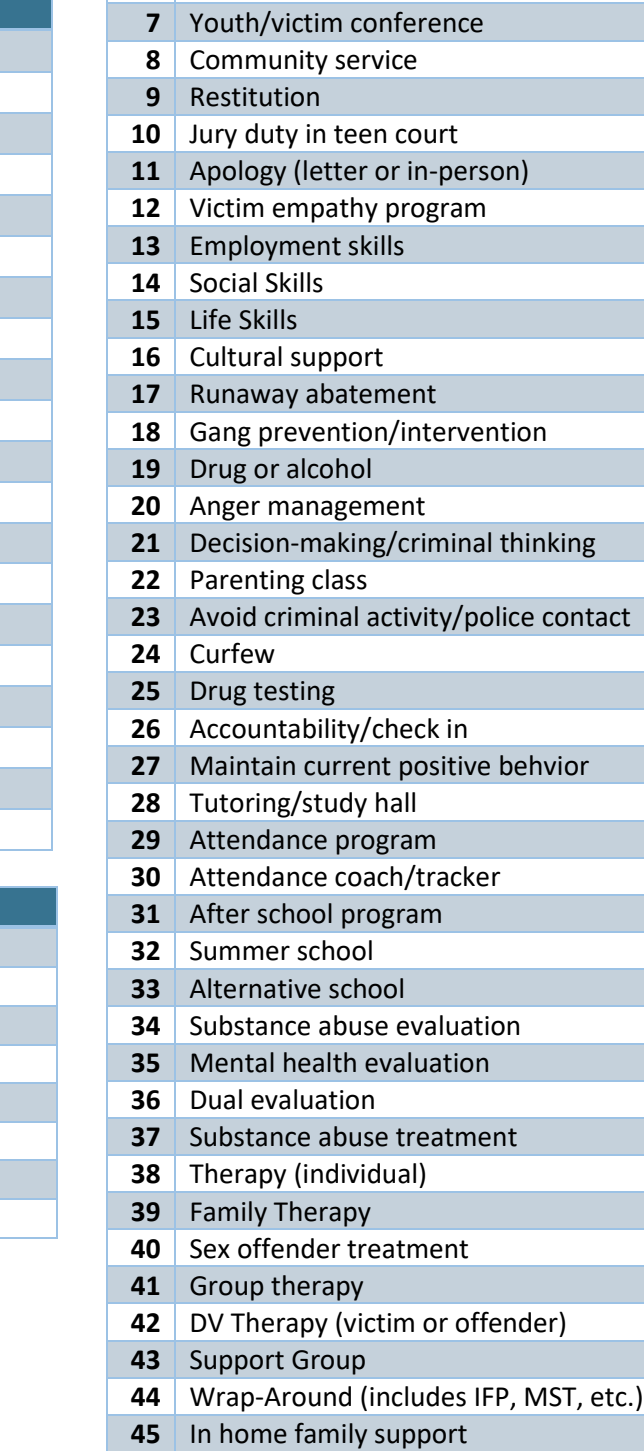

**ProgramSubtype\_Id – Program Sub-Type**

 Diversion Fee Waived Pay Diversion Fee

 Monitor Only Mediation

 Pay Reduced Diversion Fee Restitution Scholarship Awarded

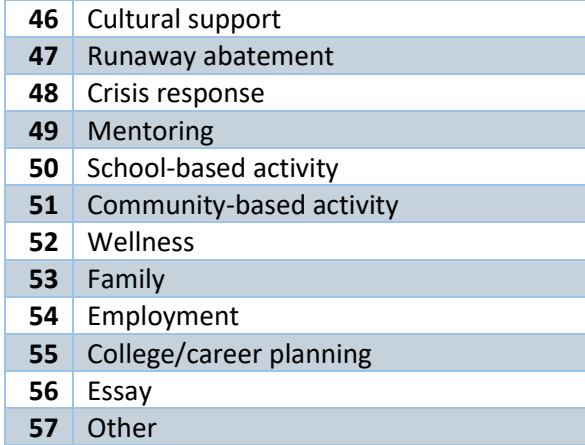

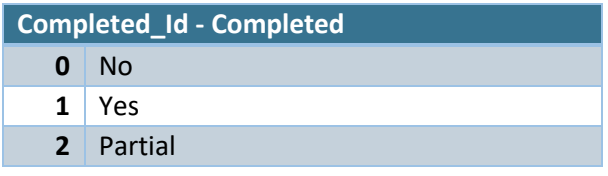

'

<span id="page-21-0"></span>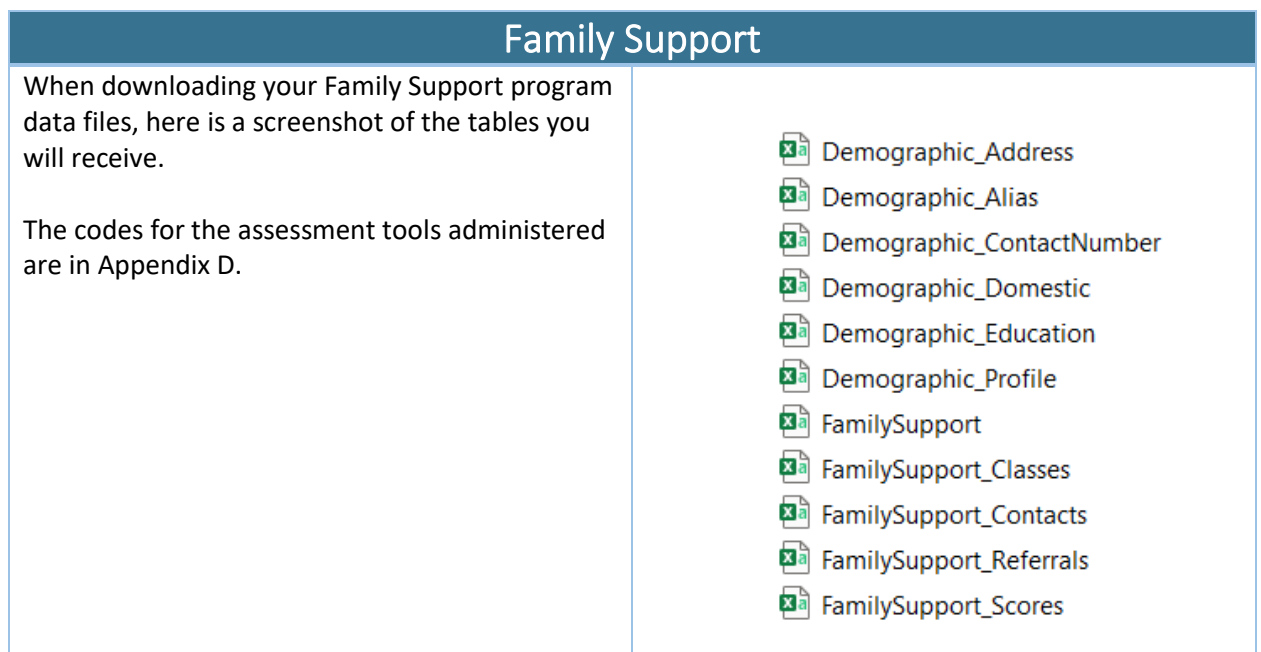

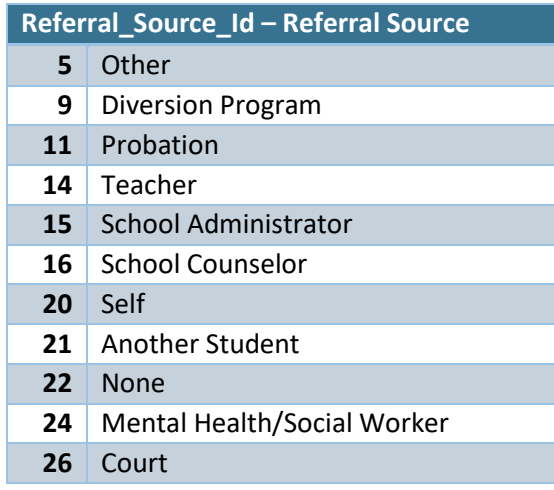

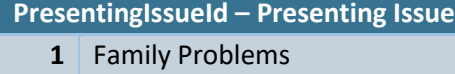

- Runaway
- Truancy
- Uncontrollable
- Mental/Behavioral Health
- Other

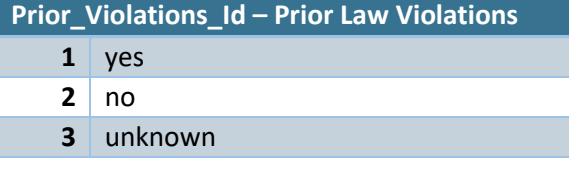

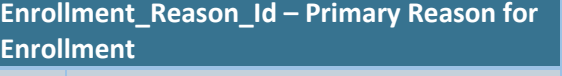

- Required by Court
- Voluntary
- Recommended by Court

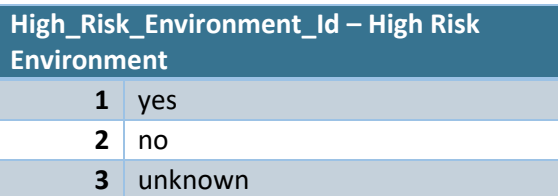

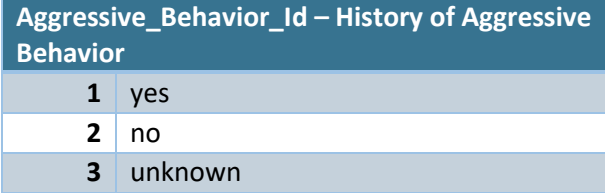

#### **Family\_Function\_Id – Family Function (at intake) & Family Function (at discharge)**

- very poor
- poor
- average
- good
- very good

# **Family\_Communication\_Id – Family Communication (at intake) & Family Communication (at discharge)**

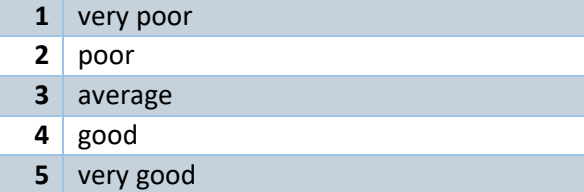

#### **Discharge\_Reason\_Id – Discharge Reason**

- Other (moved away/death/etc)
- Completed Program Requirements
- 12 Transferred Schools
- Stopped Attending
- Youth Refused
- Parent Refused
- Family Plans to Follow Through

# **Class\_Objective\_Id – Class Objective**

- General Parenting Skills
- Teen Parenting Skills
- Social-Cognitive Functioning of Youth
- Family Functioning
- School Attachment
- Behavioral Issues
- General Life Skills

# **Contact\_Type\_Id – Type of Contact** Face-to-Face Email

- Text
- Phone

### **Contact\_Reason\_Id – Reason for Contact**

- Youth Mental Health/Behavioral Issues
- **Parent Mental Health/Behavioral Issues**
- Family Mental Health/Behavioral Issuies

#### **Activity\_Type\_Id – Primary Type of Activity & Secondary Type of Activity**

- Behavioral Contract Develop Behavioral Goals Developed Meaningful Sanctions/Rewards for Youth with Family Advocacy Referral to Services Developed Educational Goals Developed Employment Goals Assisted Families in Parenting Skills Assisted in Other Skills Family Therapy Individual Therapy
- 12 Culture-based Activity

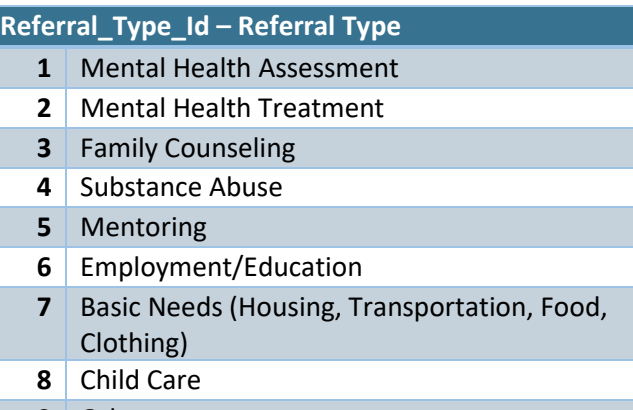

Other

#### **Test\_Name – Test Name**

**See Appendix D – Test Names**

# **Rerferral\_Outcome – Referral Outcome**

- **1** Youth Attended
- **2** Youth Did Not Attend
- **3** Youth/Parent Refused
- **4** Waiting for Services

# **Test\_Completed – Test Completed**

- **0** No
- **1** Yes
- **2** Test Refused

<span id="page-24-0"></span>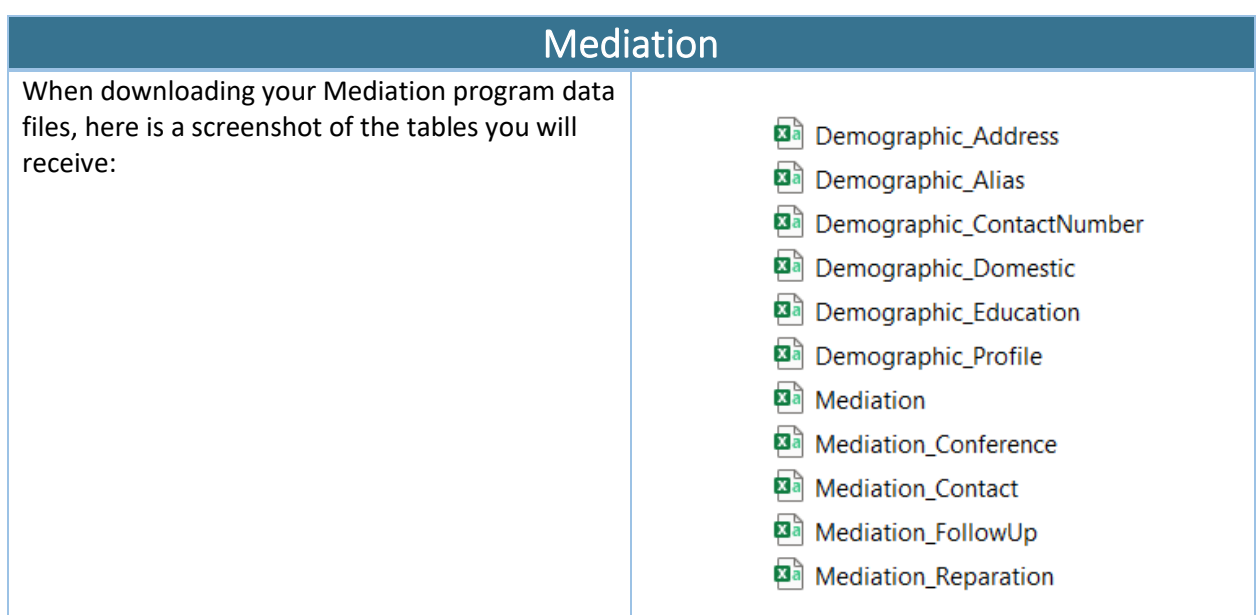

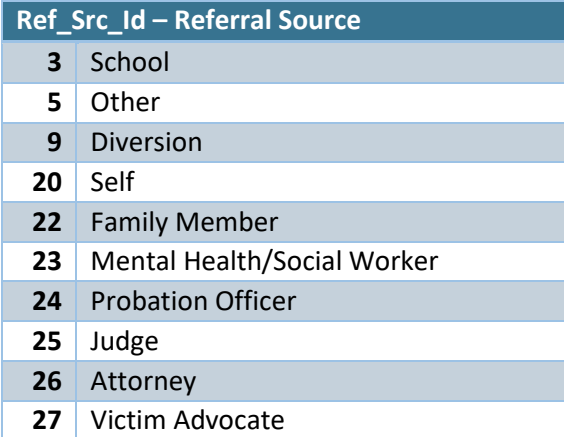

# **Juvenile\_Case\_Status\_Id – Juvenile Case Status**

- (unspecified)
- Pre-Filing Diversion
- Post-Filing & Pre-Adjudication
- Post-Adjudication/Probation
- Post-Adjudication/Non-Probation

# **Enrollment\_Reason\_Id – Reason for Enrollment**

- Assault
- Vandalism/Property Damage
- Disturbing the Peace

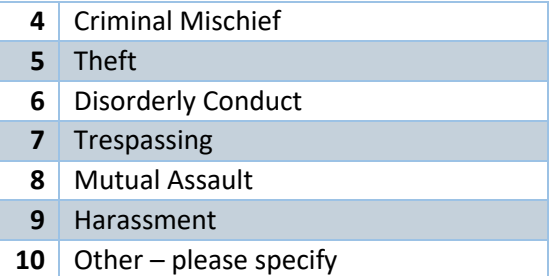

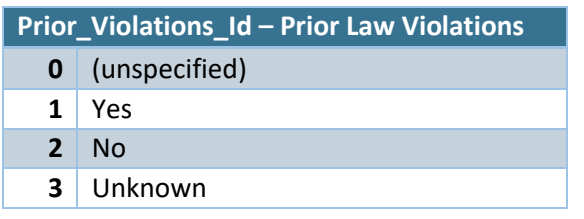

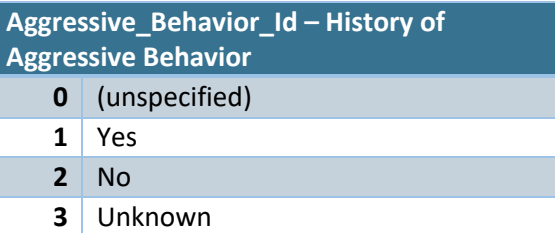

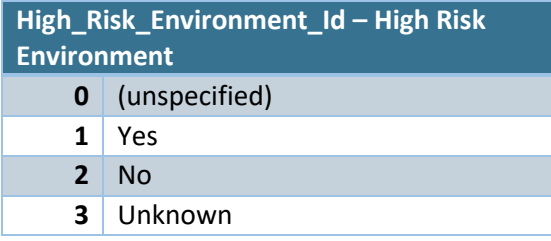

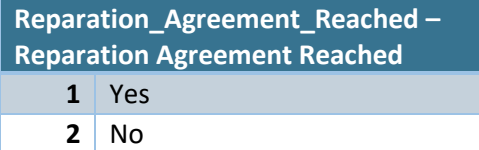

#### **Agreement\_Reached\_Yes – Outcome if Agreement Was Reached**

- (unspecified)
- 1 Successful Fulfillment (all conditions met)
- Partial Fulfillment (more than half conditions met)
- Unsuccessful Fulfillment (less than half conditions met with low intent to fulfill agreement)

#### **Agreement\_Reached\_No – Reason Agreement Was Not Reached**

- (unspecified)
- Youth Unreachable
- Youth Did Not Agree
- Youth Not Appropriate for Program
- Withdrawn by Referral Source
- N?A No Reparation Needed

#### **MediatonVictim\_Id – Victim**

- (unspecified)
- Youth Under Age 19
- School Staff (includes teachers)
- Family member (includes parents)
- Community Member 19 Years and Over
- Business/Organization/Public Institution/Other

#### **Contact\_Type – Type of Contact**

- Face to Face
- Phone
- Email
- Text
- Letter

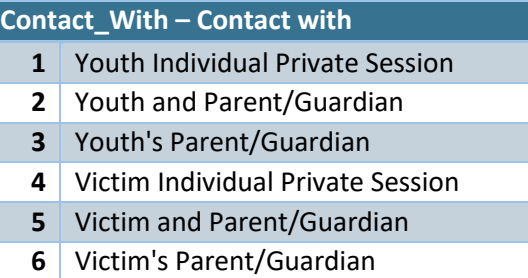

# **Conference\_Type\_Id – Type of Conference**

- Victim/Youth Conference
- Youth Conference with Adult Victim Surrogate
- Youth Conference with Youth Victim Surrogate
- Victim Relay Hybrid
- NA No Conference
- Informal Meeting

#### **ReparationAgreement\_Goals\_Id – Goals**

- Service to Victim
- Service to Community
- Apology
- Financial Restitution
- Services for the Youth
- Other
- Reflection Statement

#### **Goals\_Completed – Goal Completed Prior to Case Closure**

- Yes
	- $2 \mid N$ o

# **FollowUp\_Completed – Follow-up Completed**

Yes

- No Unable to Contact
- No Refused

#### **FollowUp\_With – Who Is Follow-up with?**

- Youth
- Victim
- Youth with Surrogate
- Surrogate

#### **YouthOnly – It was helpful for me to meet the person who was affected by my behavior?**

- Strongly Agree
- Agree
- Neither Agree or Disagree
- Disagree
- Strongly Disagree

# **VictimOnly – It was helpful to talk directly with the person who was responsible for the harm?**

- Strongly Agree
- Agree
- Neither Agree or Disagree
- Disagree
- Strongly Disagree

# **YouthSurrogateOnly – It was helpful for me to meet with a person representing those harmed?**

- Strongly Agree
- Agree
- Neither Agree or Disagree
- Disagree
- Strongly Disagree

#### **Conference\_Satisfied – Overall, how satisfied are you with the conference?**

- Extremely Satisfied
- Satisfied
- Neither Satisfied or Dissatisfied
- Dissatisfied
- Extremely Dissatisfied

#### **ReparationAgreement\_Satisfied – How satisfied are you with the reparation agreement made?**

- Extremely Satisfied
- Satisfied
- Neither Satisfied or Dissatisfied
- Dissatisfied
- Extremely Dissatisfied
- Not Applicable (no agreement was made)

<span id="page-27-0"></span>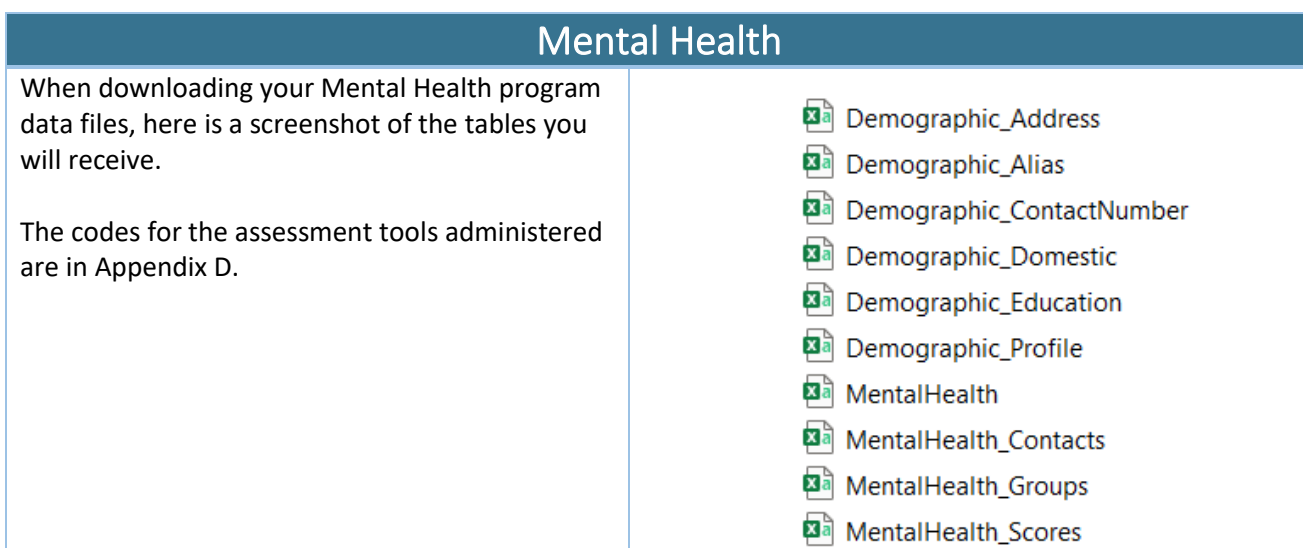

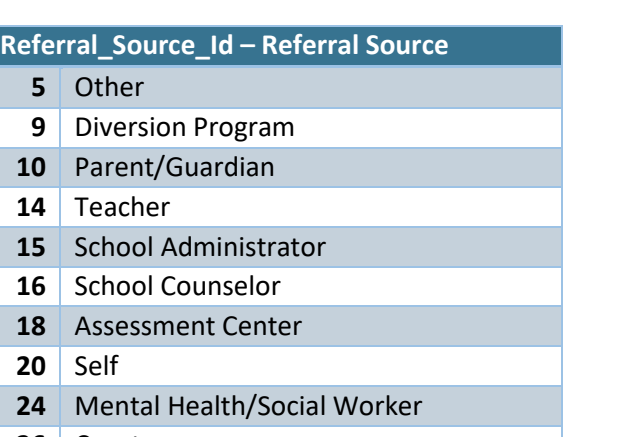

Court

# **Discharge\_Reason\_Id – Discharge Reason**

- Other (moved away/death/etc)
- Completed Program Requirements
- Transferred Schools
- Referred to Higher Level of Service
- Stopped Attending
- Youth Refused
- Parent Refused

# **Prior\_Violations\_Id – Prior Law Violations**

- Yes
- $2 \mid No$
- Unknown

#### **Presenting\_Issue\_N – Presenting Issue**

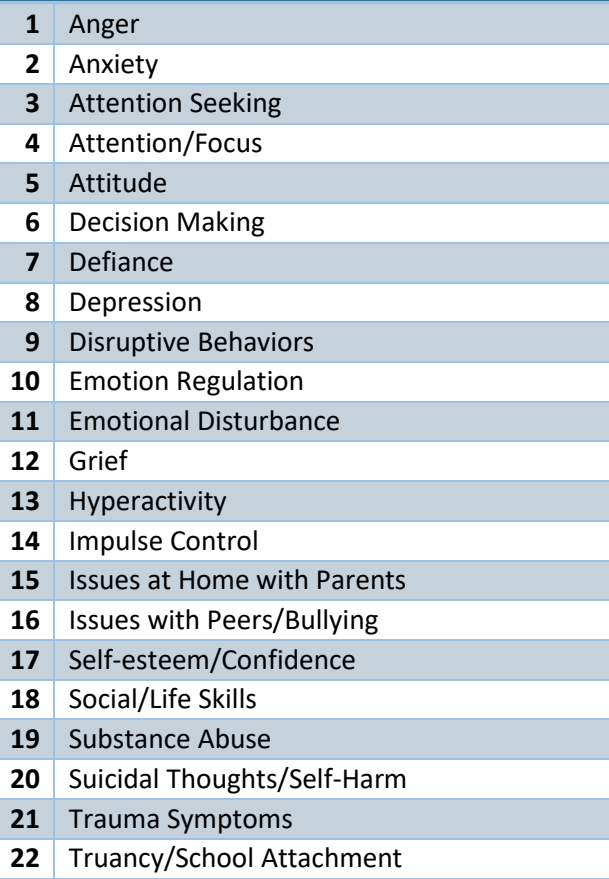

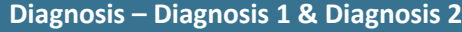

- Attention or Hyperactivity
- Behavioral/Conduct Disorder
- Anxiety Disorder
- Depression/Bipolar Disorder
- Substance-Related or Addictive
- Trauma/PTSD
- Learning Disorder
- Intellectual Disability
- Personality Disorder
- Autism Spectrum
- Eating Disorder
- 12 Schizophrenia Spectrum or Psychosis
- 13 | Issues due to Family/Home Environment
- Attachment Disorder
- 15 Adjustment Disorder
- No Diagnosis

**Aggressive\_Behavior\_Id – History of Aggressive Behavior**

- Yes
- No
- 
- Unknown

#### **High\_Risk\_Environment\_Id – High Risk Environment**

Yes

- $2 \mid N$ <sup>O</sup>
- Unknown

#### **Discharge\_Progress\_Id – Progress at Discharge**

- Significant Progress
- Some Progress
- No Progress
- Regression
- Some Regression
- Significant Regression

# **EB\_NE\_Assessment – EB-NE Intake/Follow-Up Assessment Completed**

- Yes
- $2 \mid N$ <sup>O</sup>

# **EB\_NE\_Assessment\_No – If No, Why Not**

- Youth Refused
- Not Appropriate for Youth (too young, language barrier, etc.)
- Youth Left Program Early

# **Group\_Objective\_Id – Group Objective**

- Social-Cognitive Functioning of Youth
- Family Functioning
- School Attachment
- Behavioral Issues
- General Life Skills

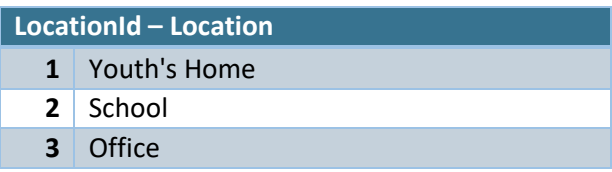

# **Contact\_Type – Type of Contact**

- Face to Face
- Phone
- Video Conferencing

# **Intervention\_Type\_Id – Intervention Type**

- Cognitive-Behavior Therapy
- Social-Skills Group
- Solution-Focused Counseling
- Multi-Systematic Family Therapy
- Family Therapy
- Motivational Interviewing/Enhancement
- Play Therapy
- Dialectical Behavior Therapy
- Group Therapy
- Individual Therapy
- Psychotherapy
- Mental Health Evaluation
- Substance Abuse Evaluation
- Intake Assessment

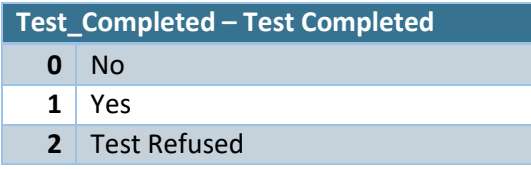

**Test\_Name – Test Name**

**See Appendix D – Test Names**

<span id="page-30-0"></span>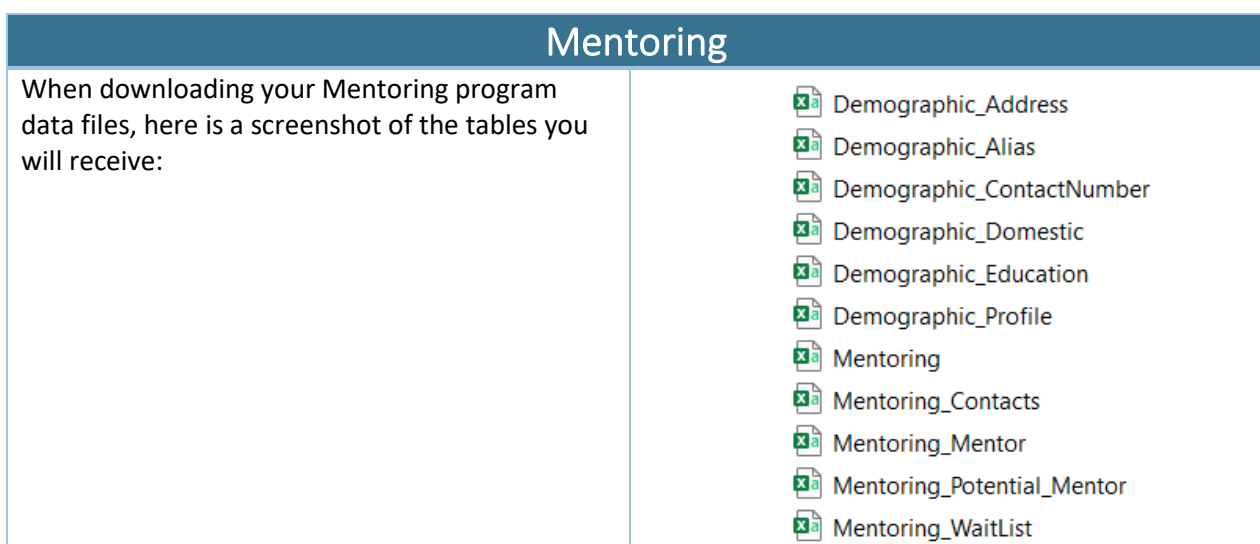

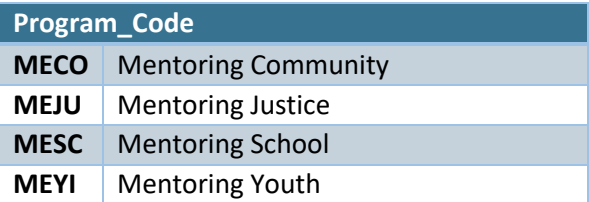

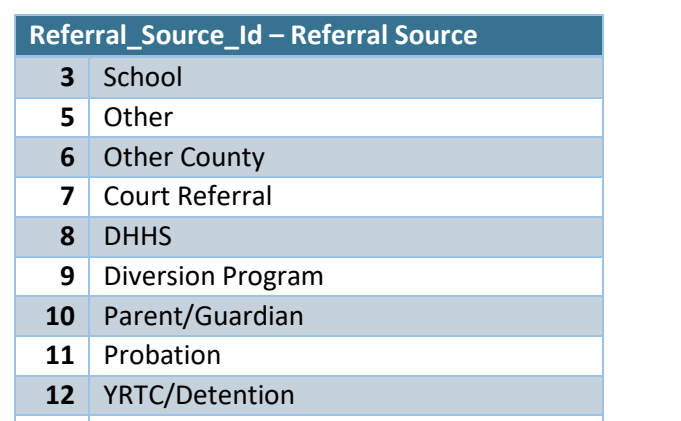

# 13 Regional Prevention Center

# **Discharge\_Id – Discharge Reason**

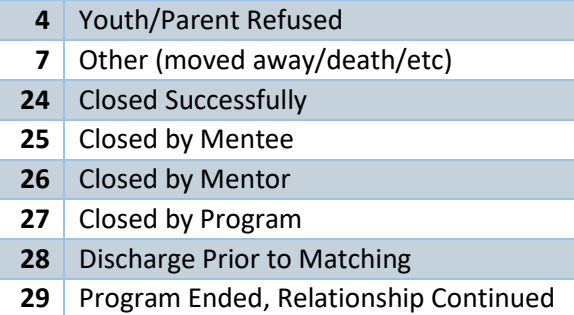

# **Parental\_Involvement\_Id – Parental Involvement**

- None
- Active
- Minimally Active
- Inactive
- Unknown

# **Prior\_Violations\_Id – Prior Legal Violations**

- Unknown
- Yes
- No

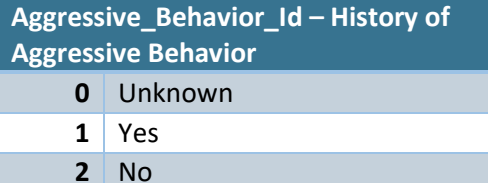

#### **Risk\_Environment\_Id – High Risk Environment**

- Unknown
- Yes
- No

#### **School\_Attachment\_Id – School Attachment**

- High Attachment
- Medium Attachment
- Low Attachment
- Unknown

#### **Misses\_School\_Id – Misses School**

- Frequently
- Sometimes
- Rarely
- Never
- Unknown

#### **GPA\_Id – Grades**

- Mostly As
- Mostly Bs
- Mostly Cs
- Mostly Ds
- Mostly Fs
- Unknown

# **Youth\_Currently\_Placed – Youth Currently Placed**

- At Home
- Other Community Placement
- Foster Care
- Group Home
- Shelter
- Detention/YRTC

# **EB\_NE\_Assessment – EB-NE Intake/Follow up Assessment Completed** Yes

No

# **EB\_NE\_Assessment\_No – If No, Why Not**

- Youth Refused
- Not Appropriate for Youth (too young, language barrier, etc.)
- Youth Left Program Early

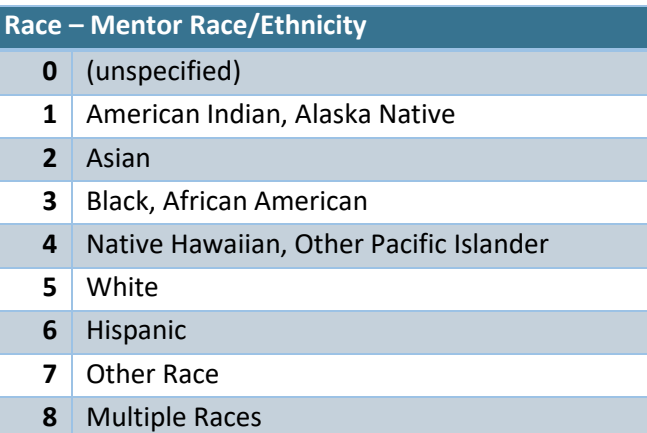

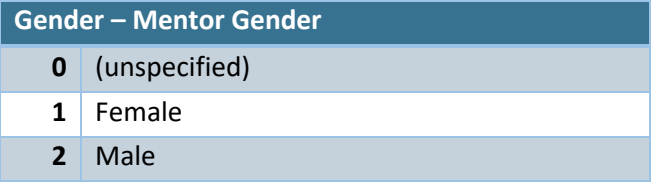

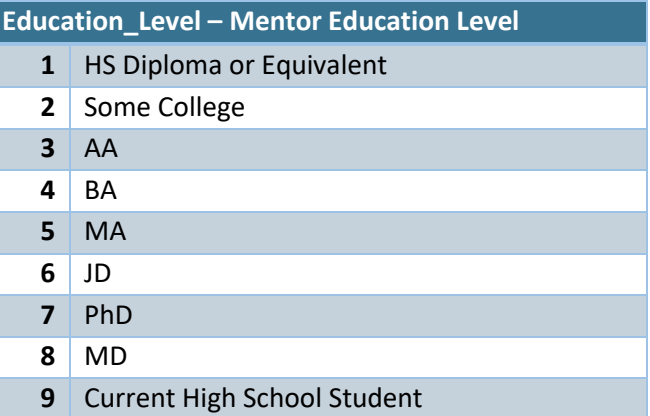

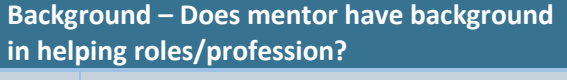

- No
- Yes

# **Motivation\_Id – Motivation of Mentor**

- Fulfill a Civic Duty
- Professional Development
- Gain Personal Experience
- Asked by Mentee

# **Initiated\_By – Initiated by**

- Youth
- Mentor
- Agency
- Other
- N/A

#### **Contact\_Type\_Id – Type of Contact**

- Face to Face
- Text
- Email
- Social Media
- Phone Call
- Group Activity
- Alternative Activity

# **Contact\_Setting\_Id – Setting** Community School Detention Center Mentee's Home Mentor's Home E-Mentoring

Other

<span id="page-33-0"></span>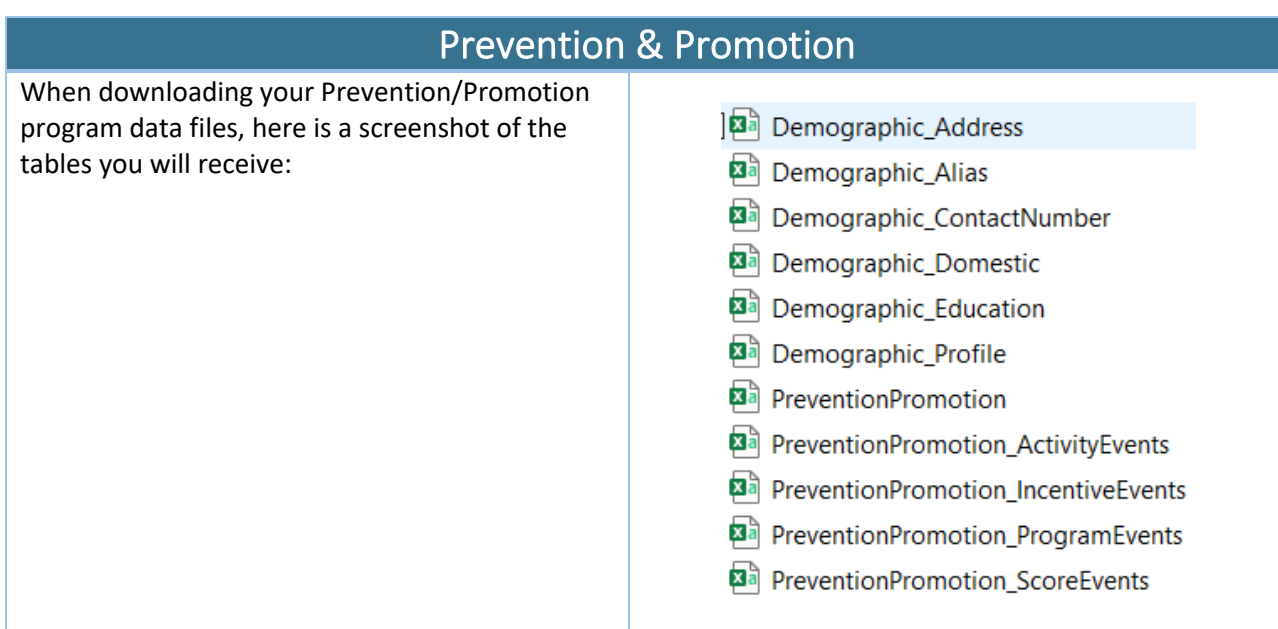

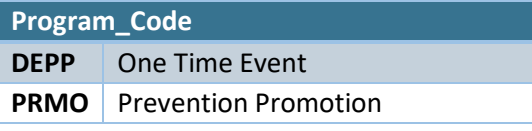

# **Referral\_Source\_Id – Referral Source**

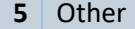

- Diversion Program
- Parent/Guardian
- Teacher
- School Administrator
- 16 School Counselor
- Assessment Center
- Worker
- Self
- Mental Health/Social Worker

# **Discharge\_Reason – Discharge Reason**

- Successful Completion
- Unsuccessful Completion
- Case Closed
- Youth/Parent Refused
- Other (moved away/death/etc)

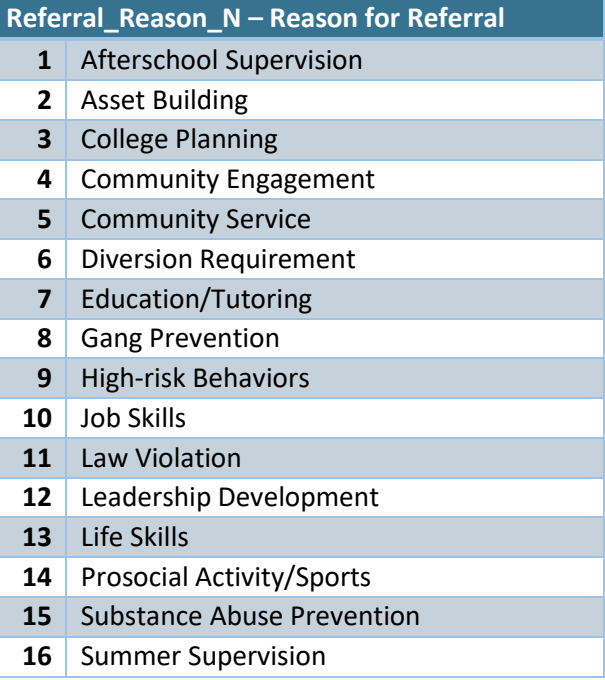

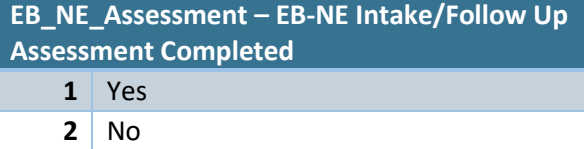

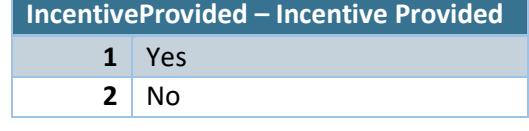

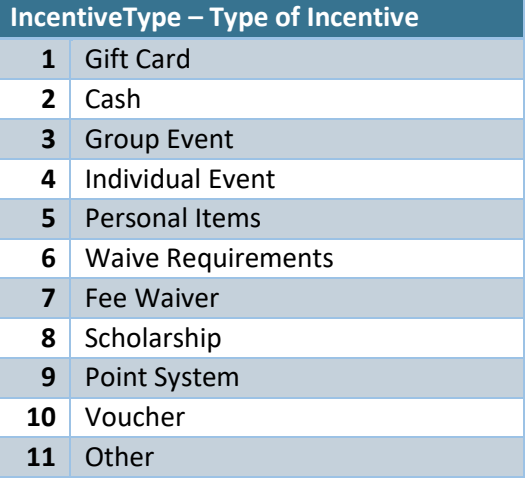

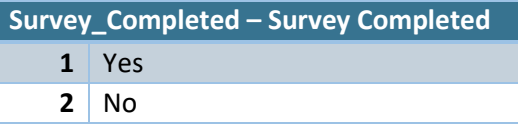

#### **No\_Survey\_Administered – No Survey Administered**

- Youth Too Young
- Youth Refused

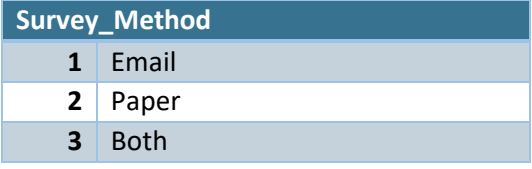

# **EB\_NE\_Assessment\_No – In No, Why Not**

- Youth Refused
- Not Appropriate for Youth (too young, language barrier, etc.)
- Youth Left Program Early

# **ActivityType – Activity Type**

- Homework/Tutoring
- Art
- Life Skills
- Employment Skills
- Prosocial Activities
- Health and Wellness
- Recreation
- Gang Prevention
- Substance Abuse
- Anger Management
- Restorative Practices

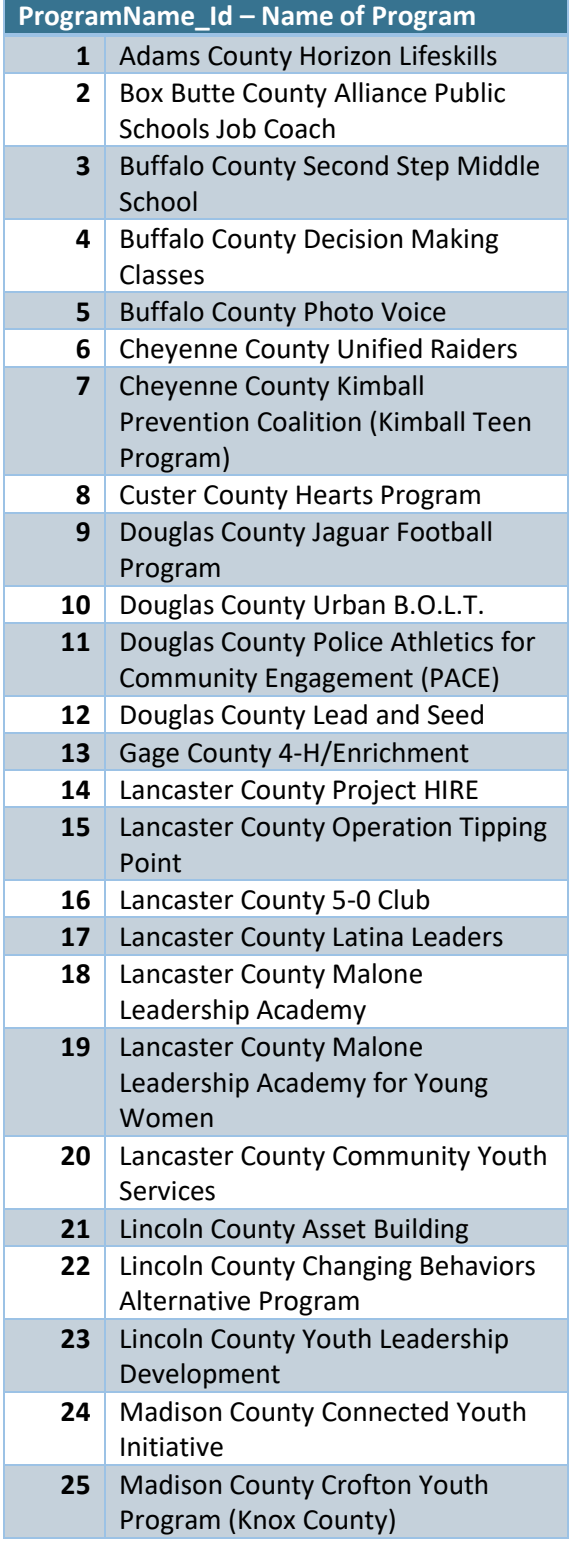

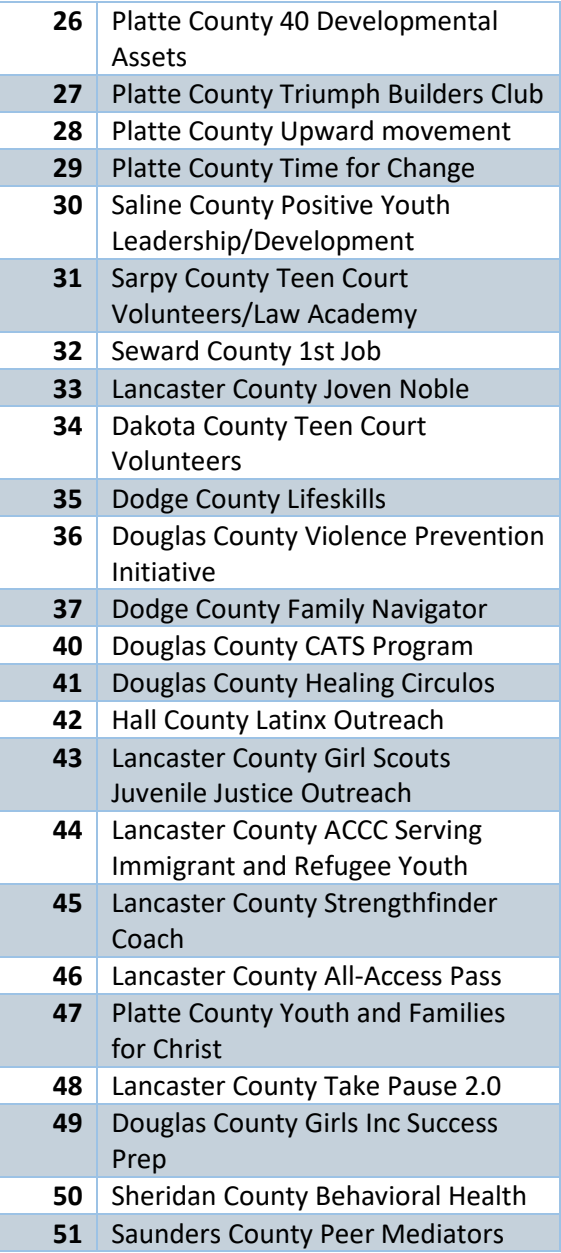

**Please note there will be a field in the spreadsheet for Program Name and one for Program Name Id. Program Name is a narrative field that no longer exists in the JCMS and will not have a code table in this guidebook.**

<span id="page-36-0"></span>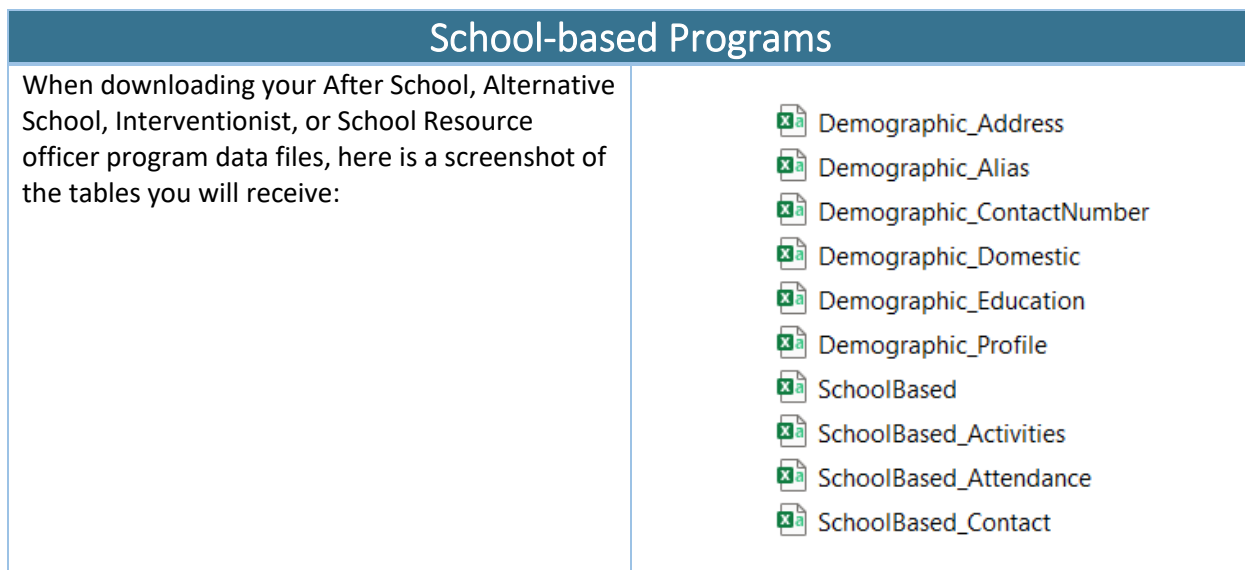

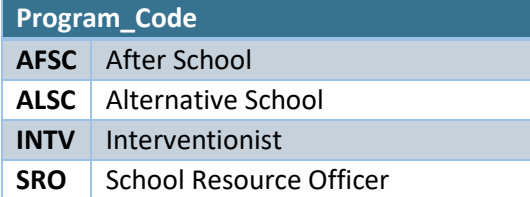

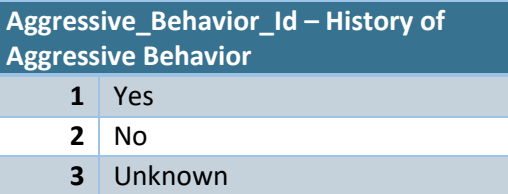

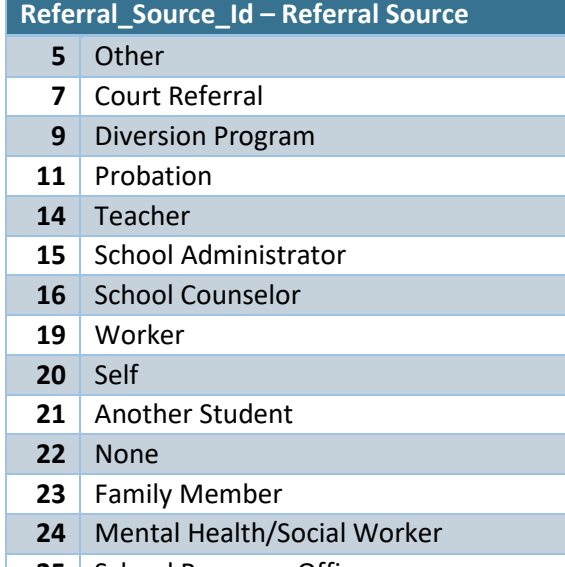

**25** School Resource Officer

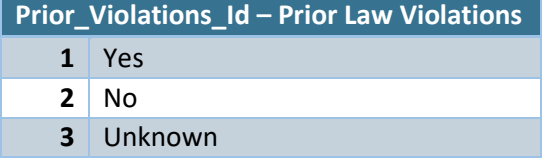

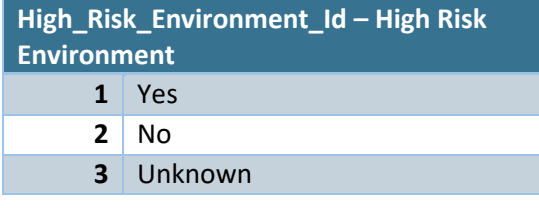

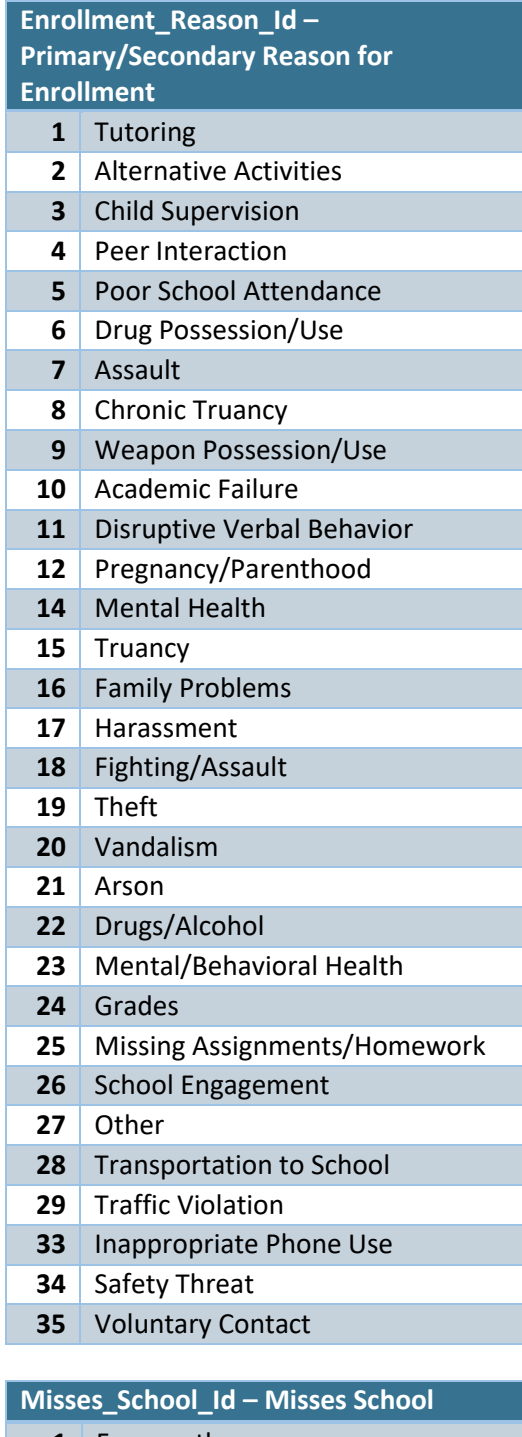

- Frequently Sometimes
- 
- Rarely
- Never
- Unknown

#### **IEP – IEP (Alternative School only)**

- No
- Yes

#### **GPA\_Id – Grades**

- Mostly As
- Mostly Bs
- Mostly Cs
- Mostly Ds
- Mostly Fs
- Unknown

#### **School\_Attachment\_Id – School Attachment**

- High Attachment
- Medium Attachment
- Low Attachment
- Unknown

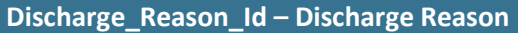

 Youth/Parent Refused Other (moved away/death/etc) Completed Program Requirements 11 Did Not Complete Program Requirements 12 Transferred Schools 13 Transferred to GED Transferred to Homeschool Dropped Out Graduated Stopped Attending Other Commitments Expelled Transferred to Regular School Citation Issued Referred to Probation New Charges/Probation Case Closed, No Further Action

#### **Parental\_Involvement – Parental Involvement**

Active

Minimally Active

Inactive

- No Participation
- Unknown

# **EB\_NE\_Assessment – EB-NE**

**Intake/Follow up Assessment Completed**

- Yes
- $2 \mid No$

#### **EB\_NE\_Assessment\_No – If No, Why Not**

- Youth Refused
- Not Appropriate for Youth (too young, language barrier, etc)
- Youth Left Program Early

#### **Activity\_Type – Activity Type**

- Homework/Tutoring
- Art
- STEM
- LifeSkills
- Employment Skills
- Prosocial Activities
- Health and Wellness
- Recreation
- Restorative Practices

#### **Contact\_Reason –**

**Primary/Secondary/Additional Reason for Contact**

- Grades
- Missing assignments/homework
- Truancy
- School engagement
- Behavior issues
- Other
- Check-in Appointment
- Personal/Family/Social Issues
- Goal Setting

# **Outcome – Outcome**  Behavior Contract Apologies Restitution Community Service Personal Reflection Pro Social Instruction

- No Agreement Reached
- Referred to Outside Services

#### **Intervention\_Attempted\_N – Intervention Attempted**

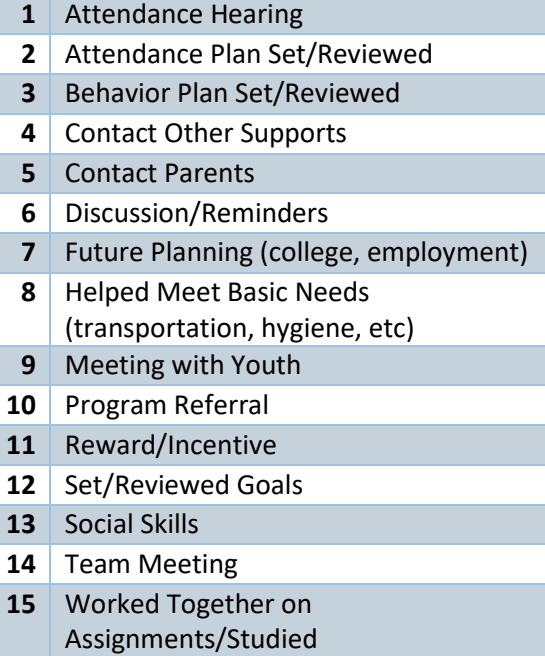

<span id="page-39-0"></span>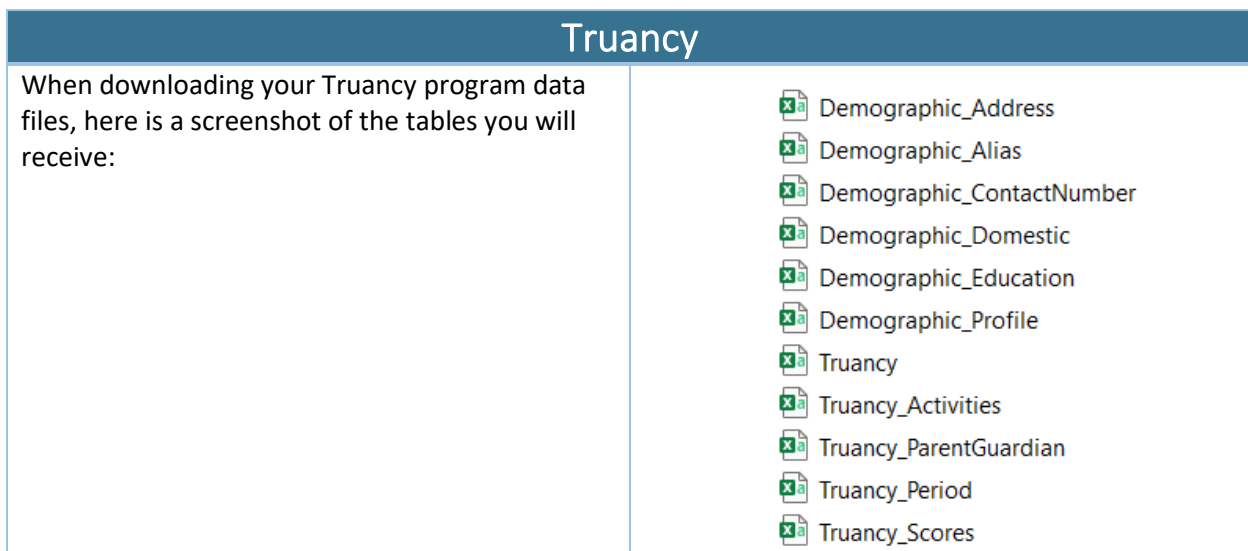

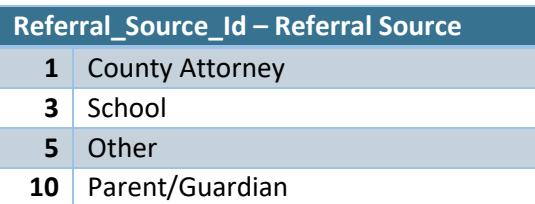

# **Truancy\_Status – Truancy Type**

- Monitor Only
- Truancy Intervention
- Truancy Diversion

# **GPA\_Id – Grades**

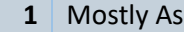

- Mostly Bs
- Mostly Cs
- Mostly Ds
- Mostly Fs
- Unknown

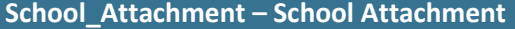

- High Attachment
- Medium Attachment
- Low Attachment
- Unknown

# **Parental\_Involvement – Parental Involvement**

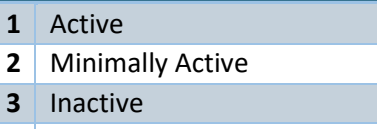

- No Participation
- Unknown

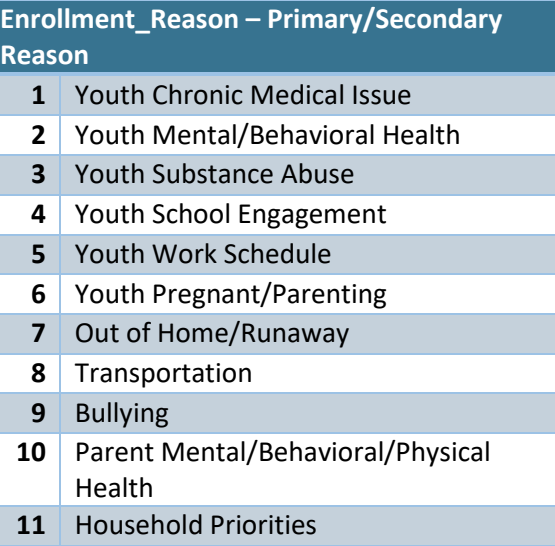

#### **Discharge\_Id – Discharge Reason**

- Youth/Parent Refused
- Other (moved away/death/etc)
- Completed Program Requirements
- 11 | Did Not Complete Program Requirements
- Transferred Schools
- 13 Transferred to GED Program
- Transferred to Homeschool
- Dropped Out
- Graduated
- 28 | Case Type Changed
- Referred to Higher Level of Service
- City/County Attorney or School Withdrew Youth's Referral to Truancy Program

#### **Activity\_TypeContact – Type of Contact**

- Face to Face
- Phone
- Email
- Text
- Letter

# **Activity\_Update – Activity Update**

- Monitoring/Check-in
- Incentive Reward
- Tutoring
- Contact with Parent/Guardian
- Contact with Collateral (therapist, etc)
- Team Meeting
- Letter Sent to Youth/Family
- Unsuccessful Contact
- Other
- Mediation
- Meeting with Tracker
- Family Support

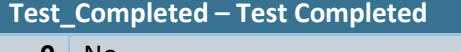

- No
- Yes
- Test Refused

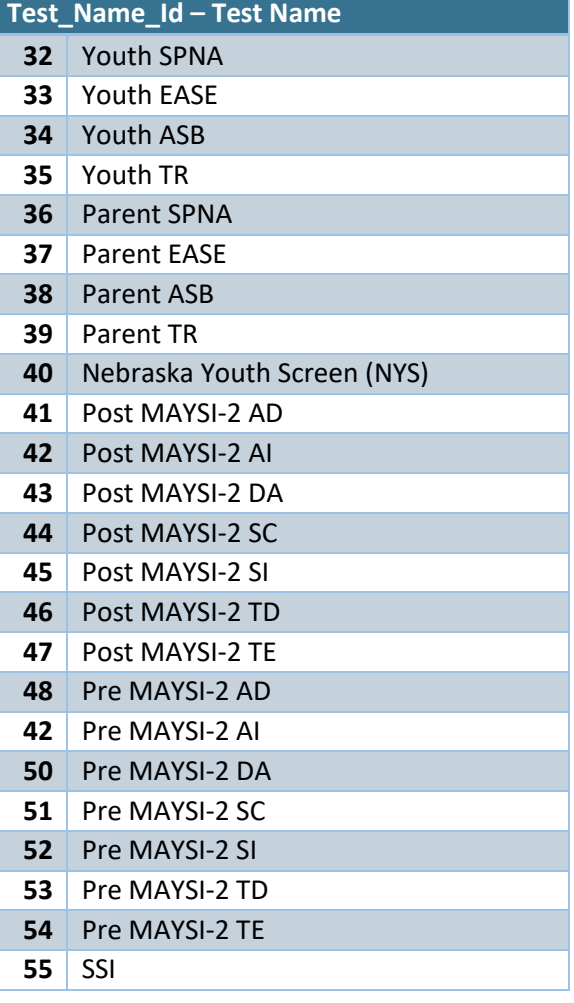

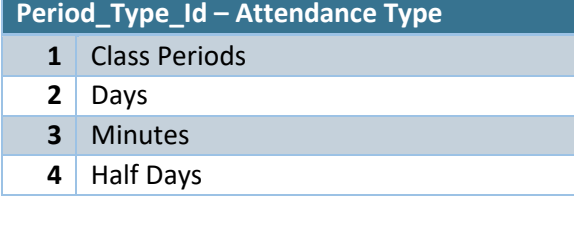

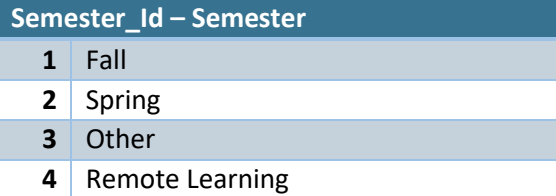

**Enrollment\_Period\_Id –** *auto-assigned based on enrollment tab*

- Pre-Enrollment
- Enrollment
- Post-Enrollment

# **Parent\_Guard\_Type\_Id – Relationship**

- Father
- Mother
- Stepfather
- Stepmother
- Legal Guardian
- Lives on Own
- Grandparent
- Other Relative

# Appendix A – JCMS Extract Procedure

- <span id="page-42-0"></span>1. Log into your JCMS account, ensuring you are at the following web page: <https://ncjis.nebraska.gov/jdcm/default.aspx>
- 2. Select *Data Export* option

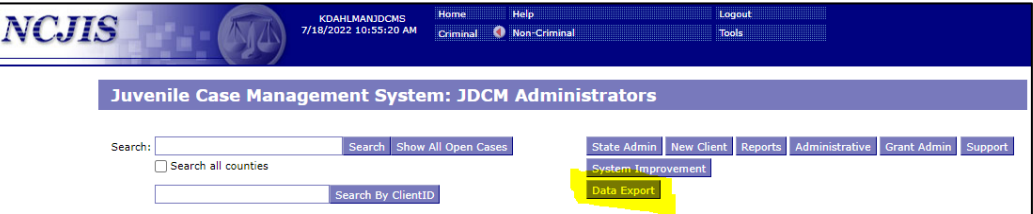

3. Select *Agency* and *Case Type*, then click *Request Data Export*

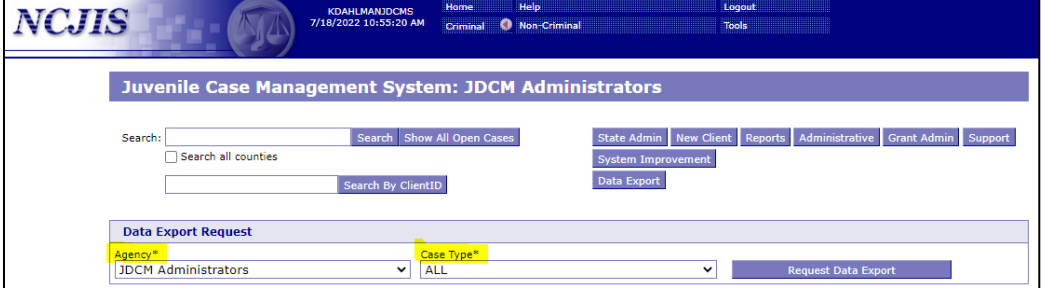

4. Click *OK*

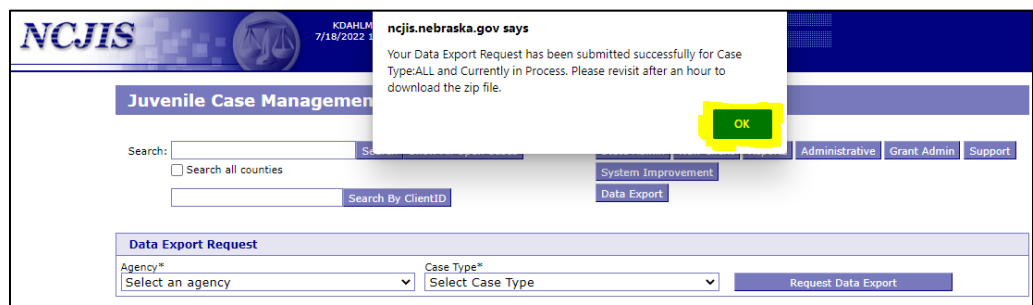

5. Your request will display under the *Search Results* table

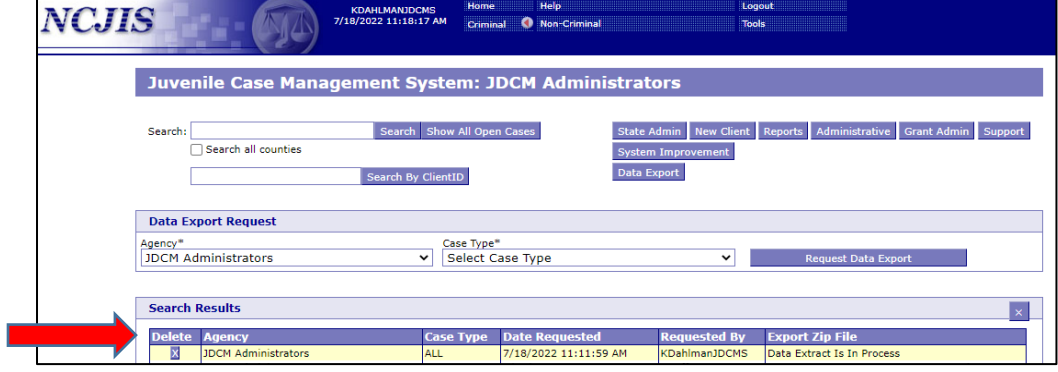

6. When your data extract is finished (which may take up to an hour), download the exported .zip file that appears in the far-right column of the Search Results section.

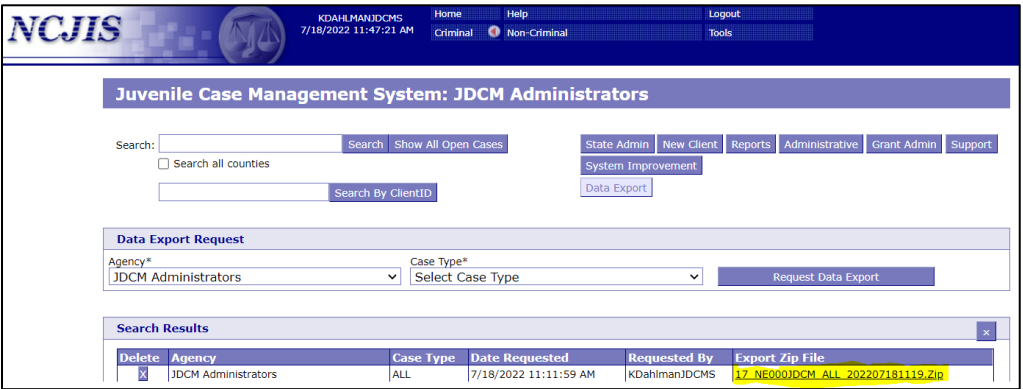

7. After the file has downloaded, click *Open File.*

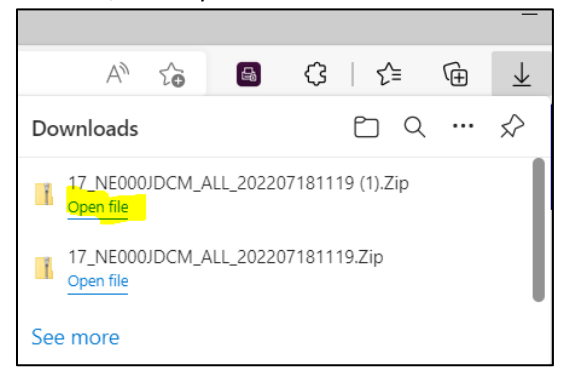

8. In addition to the program-specific tables (Family Support for this example), you will also receive demographic tables containing more general information about JCMS clients. For additional help on linking these tables together using Excel, please see Appendix B.

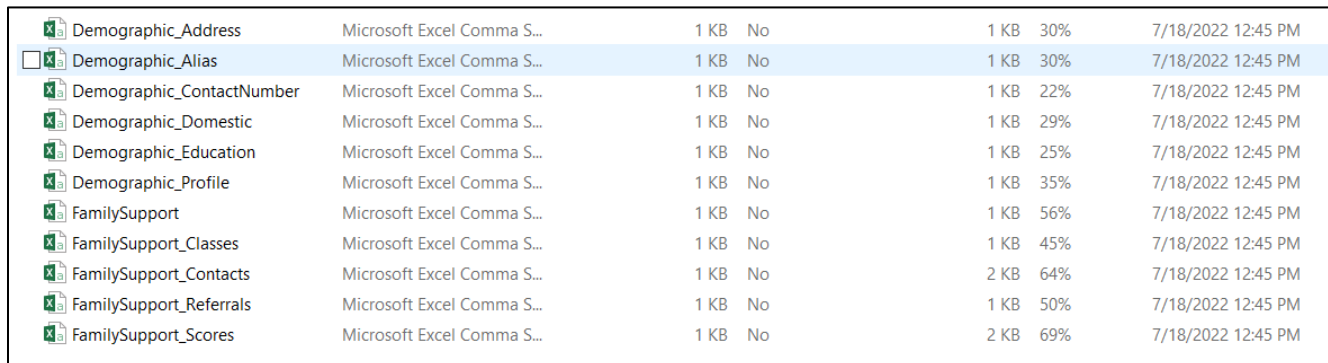

# Appendix B – Combining Tables in Excel

<span id="page-44-0"></span>1) Open a new Excel workbook. Under the Data tab, click "From Text/CSV" and select one of the JCMS files you just downloaded. (The example provided here uses the Family Support program, however this matching process is interchangeable for all JCMS program types.)

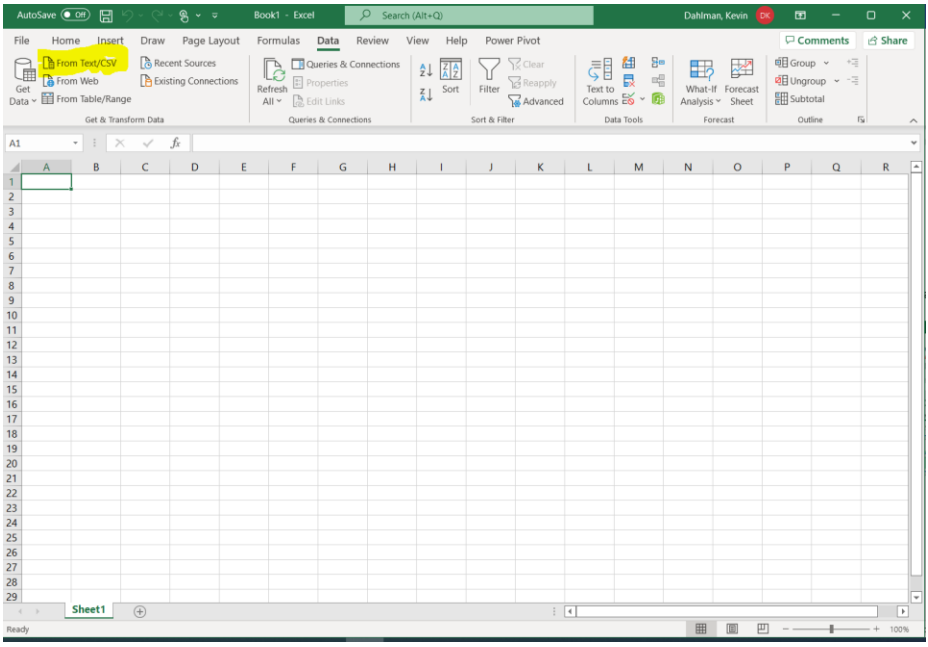

#### 2) A preview of the file you select will appear. Click "Load" (default settings should be okay).

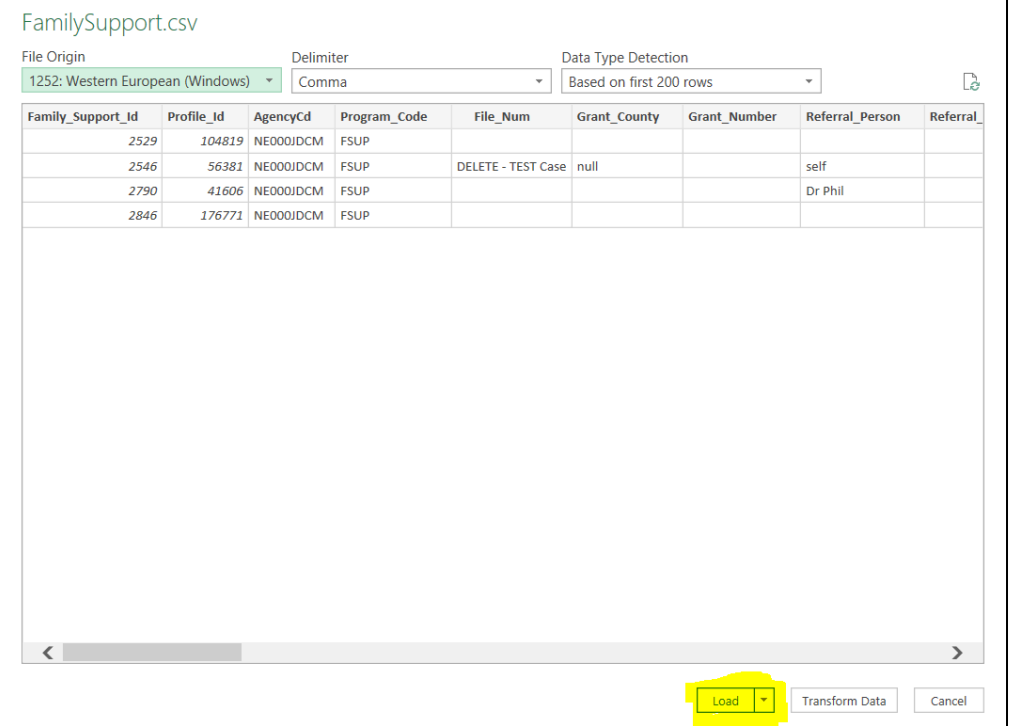

3) Within the same workbook, open another file you want matched, repeating the same process in Steps 1-2. Both files will open in different sheets.

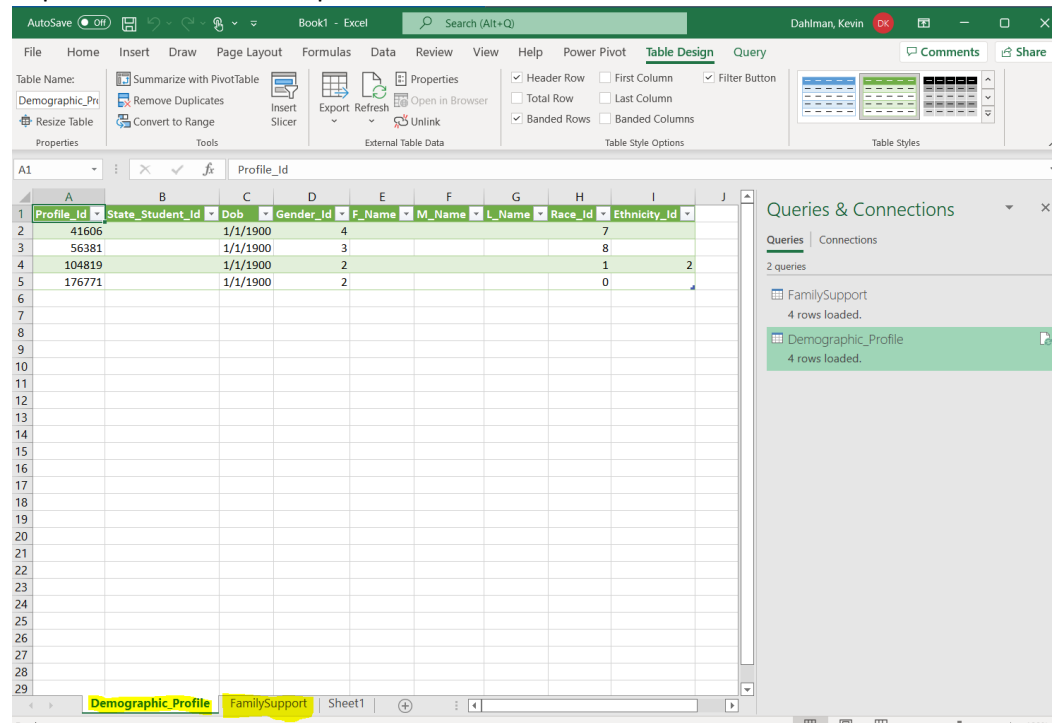

# 4) Under the Data tab, select "Get Data" > "Combine Queries" > "Merge".

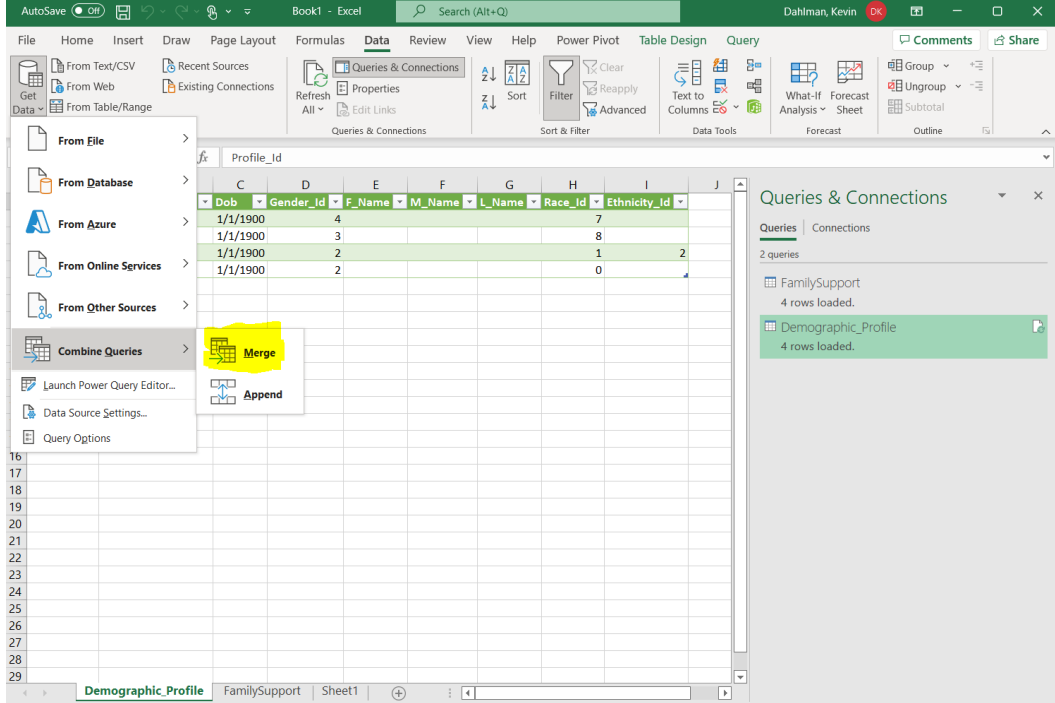

5) Select the two tables you want to merge and identify the unique ID field for doing so. For this example, and **all other Demographic-Program table merges**, we will use **Profile\_Id** as the matching column.

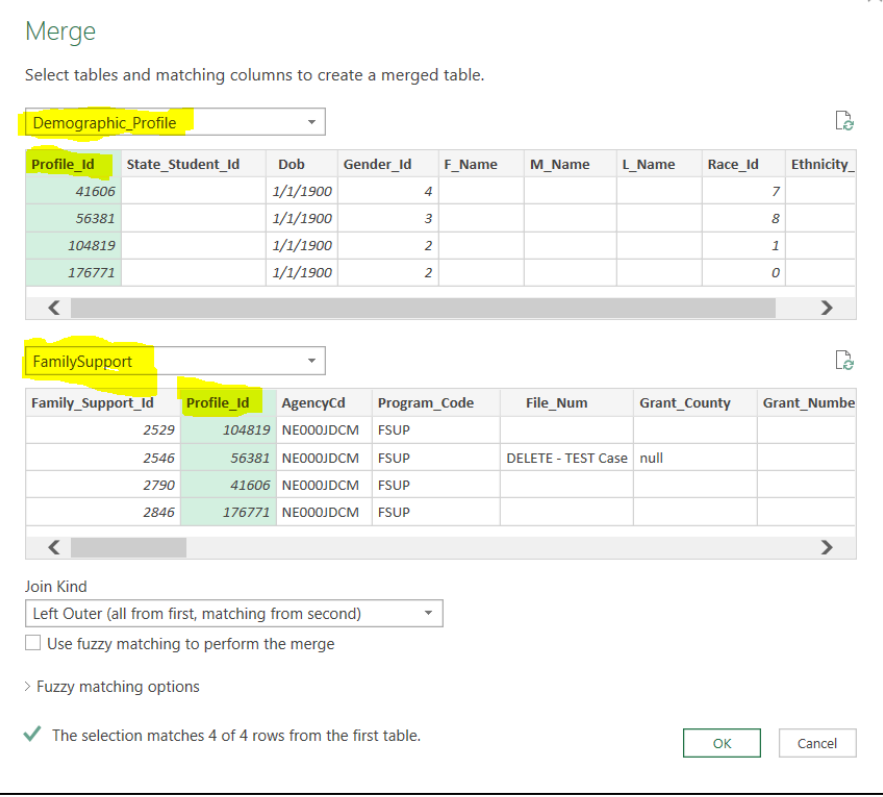

*Please Note*: If matching a program table to one of its tabs, then Program\_Id will be the matching column. For example, to combine "FamilySupport" and "FamilySupport\_Classes" tables, Family\_Support\_Id should be used for matching.

6) A "Privacy level" window may (or may not) appear after selecting your matching columns – if so, choose the appropriate levels you desire and click "Save".

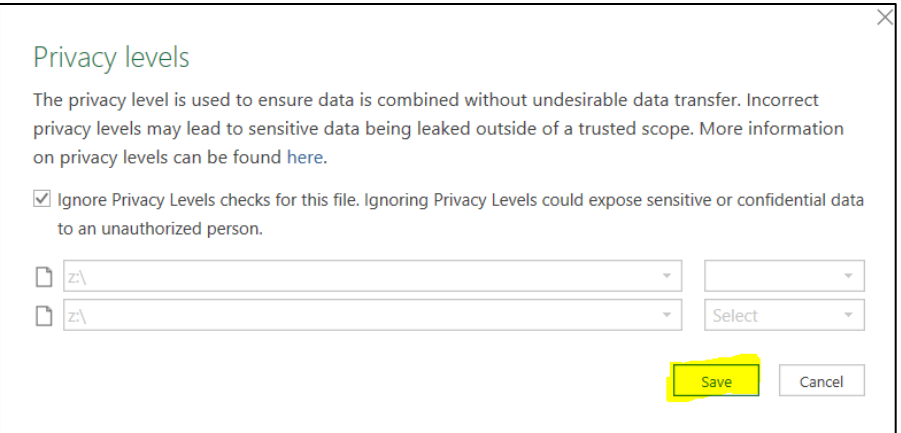

7) Determine how you want to combine the tables by selecting the appropriate "Join Kind" option, and then click OK. We recommend the "Full Outer" option as this will merge all fields from both sheets together, and you can remove the fields you do not need after.

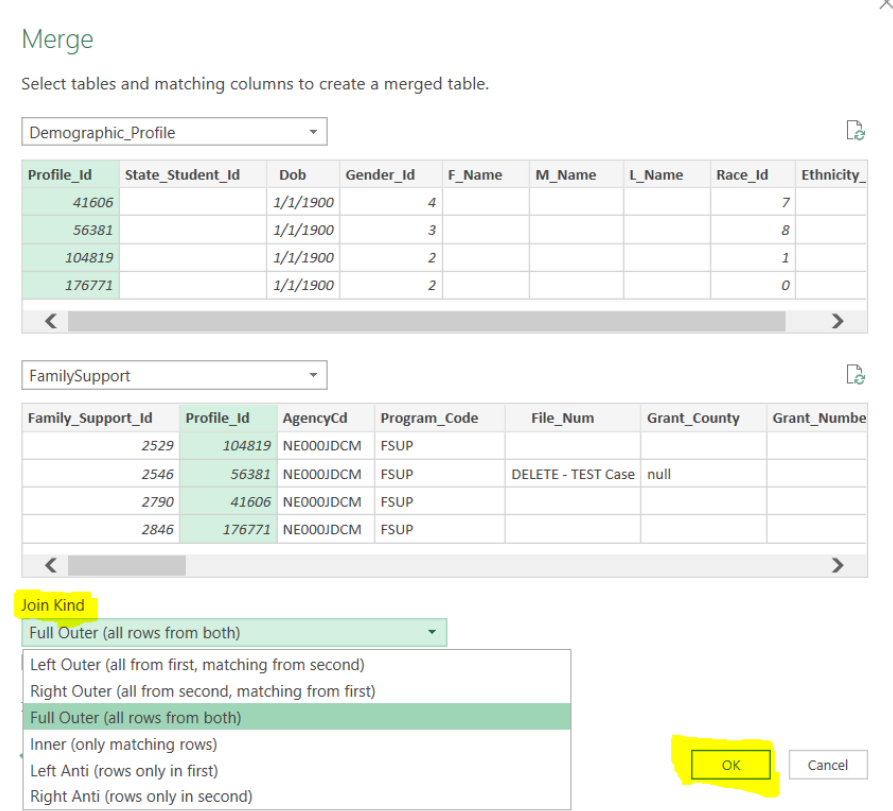

8) A new "Power Query" window will open, allowing you to preview and make changes to the newly merged table. Scroll over to the right-most column "Demographic\_Profile" and click the corner icon to view more options.

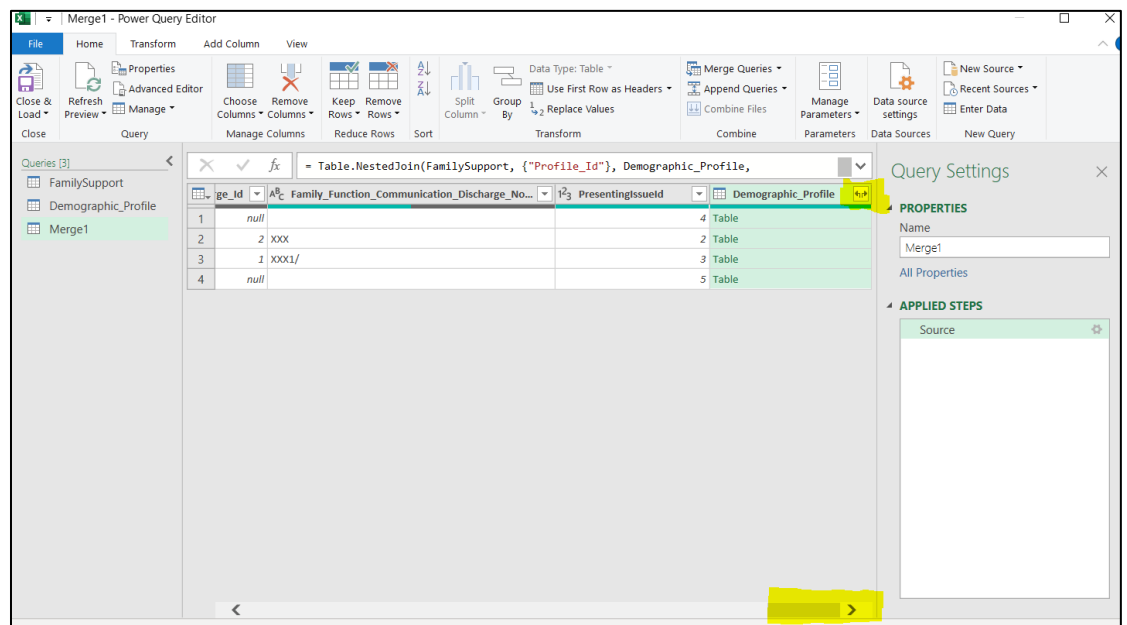

9) Click the "Expand" radio button to view column names and select which ones will be visible in the merged table. If the "Use original column name as prefix" box is checked, then each column name will begin with the table's name (e.g., "FamilySupport.*column1*").

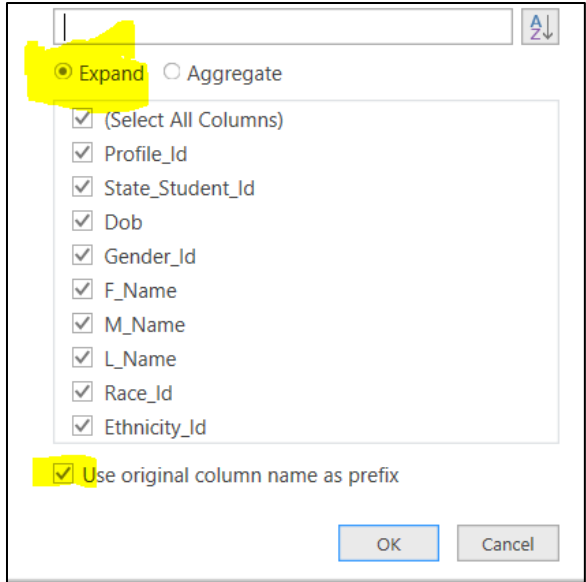

10) By default, the new table (and sheet) name will be named *Merge1*, which can be changed by the user. When finished with the "Power Query Editor", click "Close & Load".

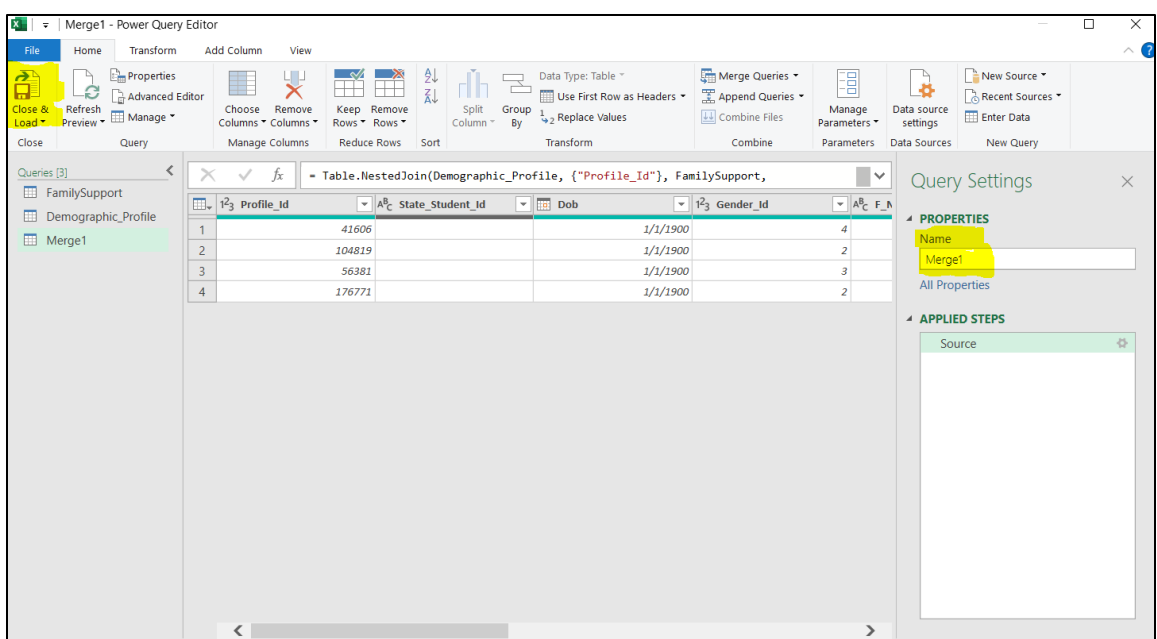

11) The newly created table will be displayed in its own tab.

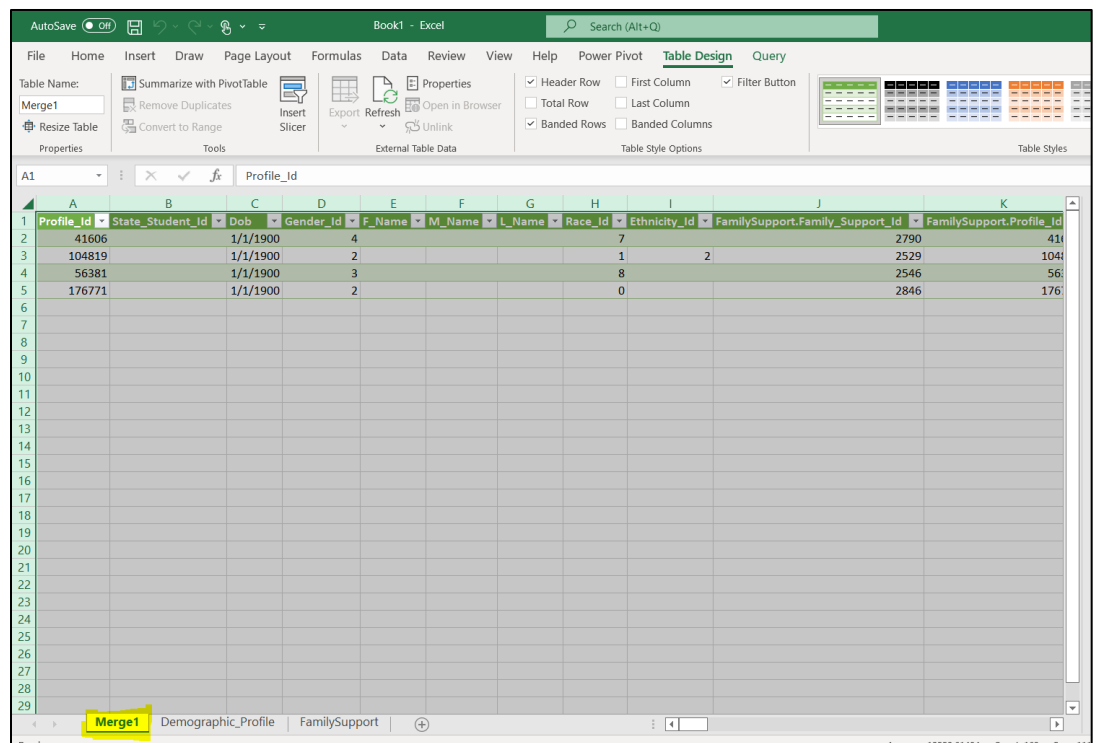

*12)* Repeat Steps 1-11 to match the other tables provided in your JCMS data extract/download as needed. You may only need to do this once depending on what you are using the data for, or you can merge in as many tables as needed.

#### *Important items to note:*

- a. Profile\_Id will be used when combining any Demographic table to a Program table. These merges will mostly be one-to-one matches, however in some rare cases, a single Profile\_Id may link to multiple Program\_Ids.
- b. Program Id will be used when combining any Program table to one of its programspecific tabs. These merges are more likely to contain one-to-many matches but may also include one-to-one matches as well as some unmatched cases.
- c. In order to link a demographic file to a program table you may need to use both Profile\_Id and Program\_Id. The examples on the next page show combining tables first using Profile Id to get one merged table, followed by connecting the merged table to a program specific tab using Program\_Id.

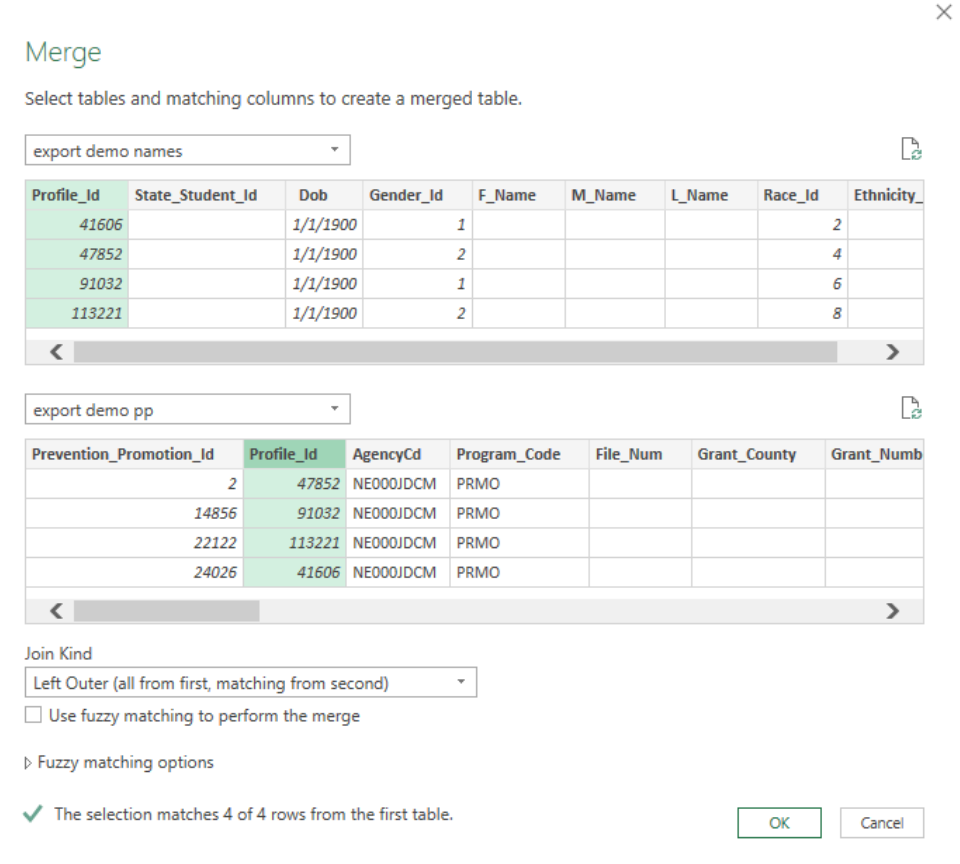

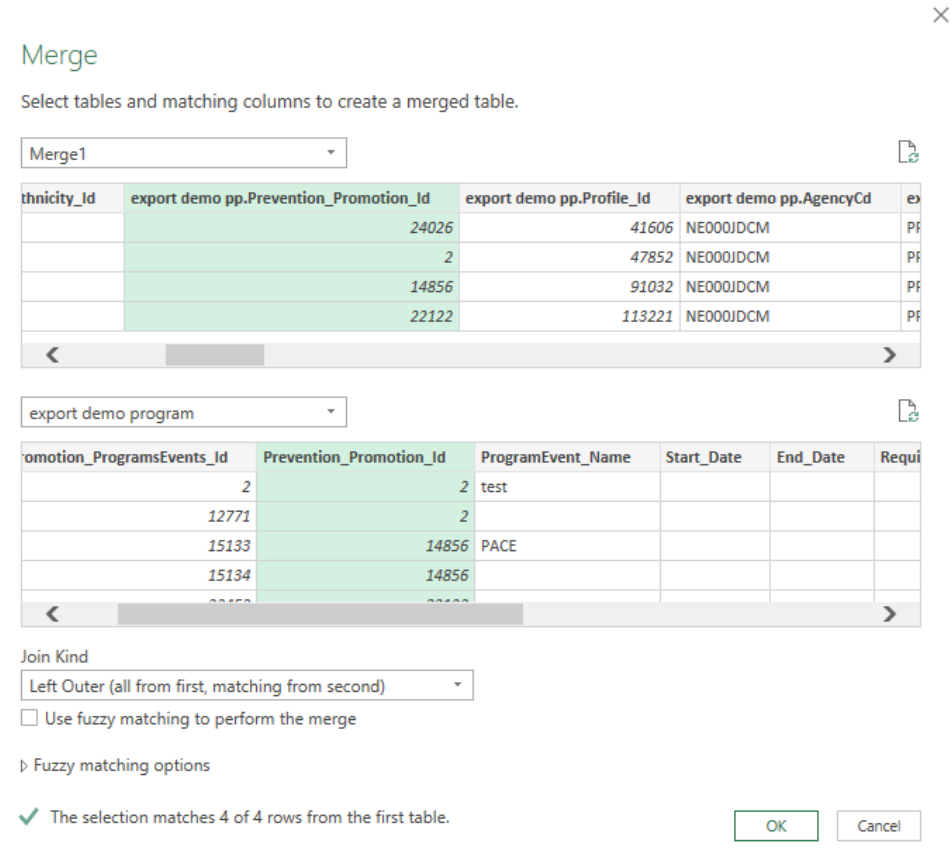

# Appendix C – JCMS Table Structure

<span id="page-51-0"></span>The images below will provide an example of where the different spreadsheets can be found in the JCMS. This is an example of the family support screens, different screens may look different or have slightly different named spreadsheets. Many of the intake and program fields are similar between screens and should be able to be mapped to this example.

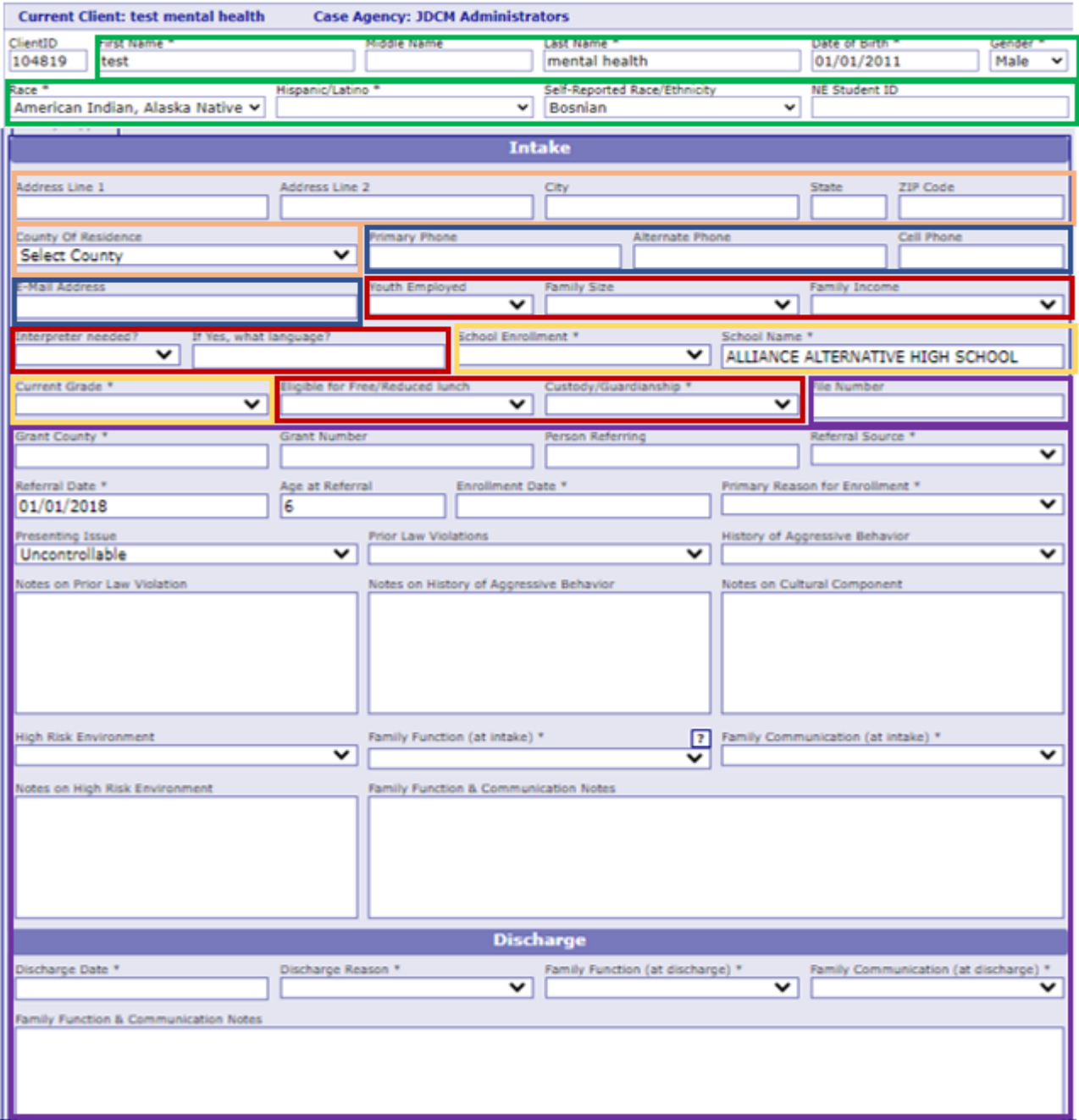

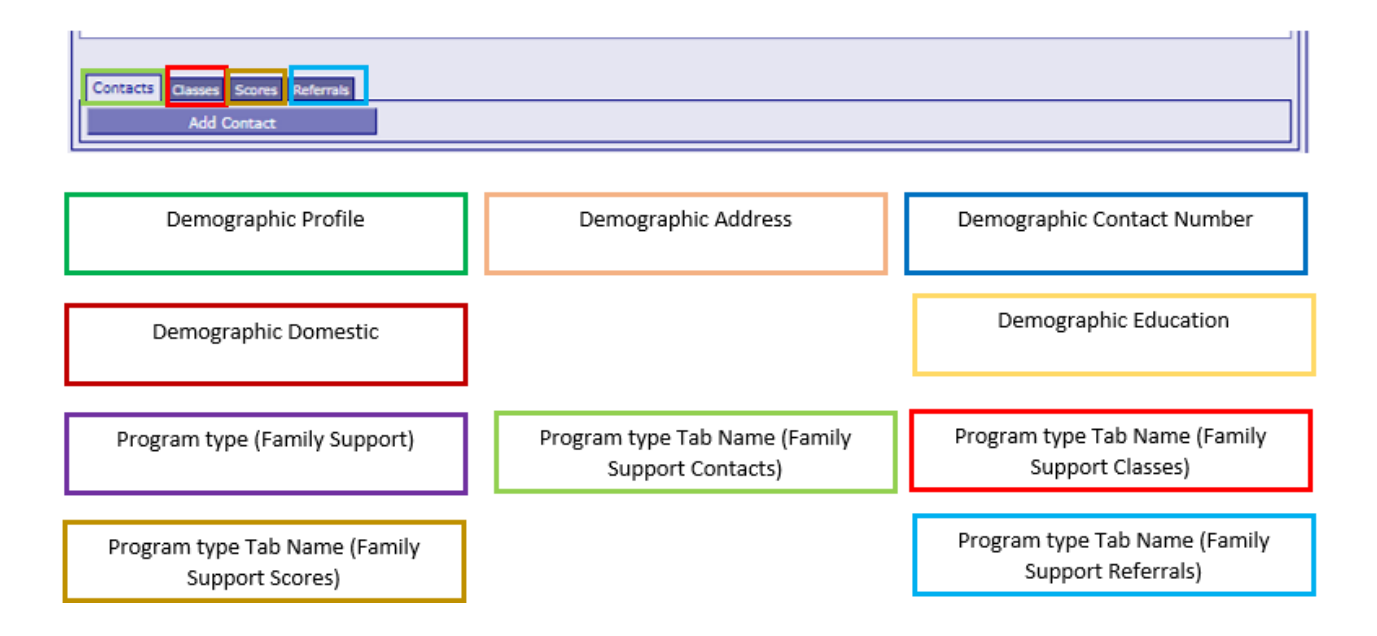

# Appendix D – Test Names

<span id="page-53-0"></span>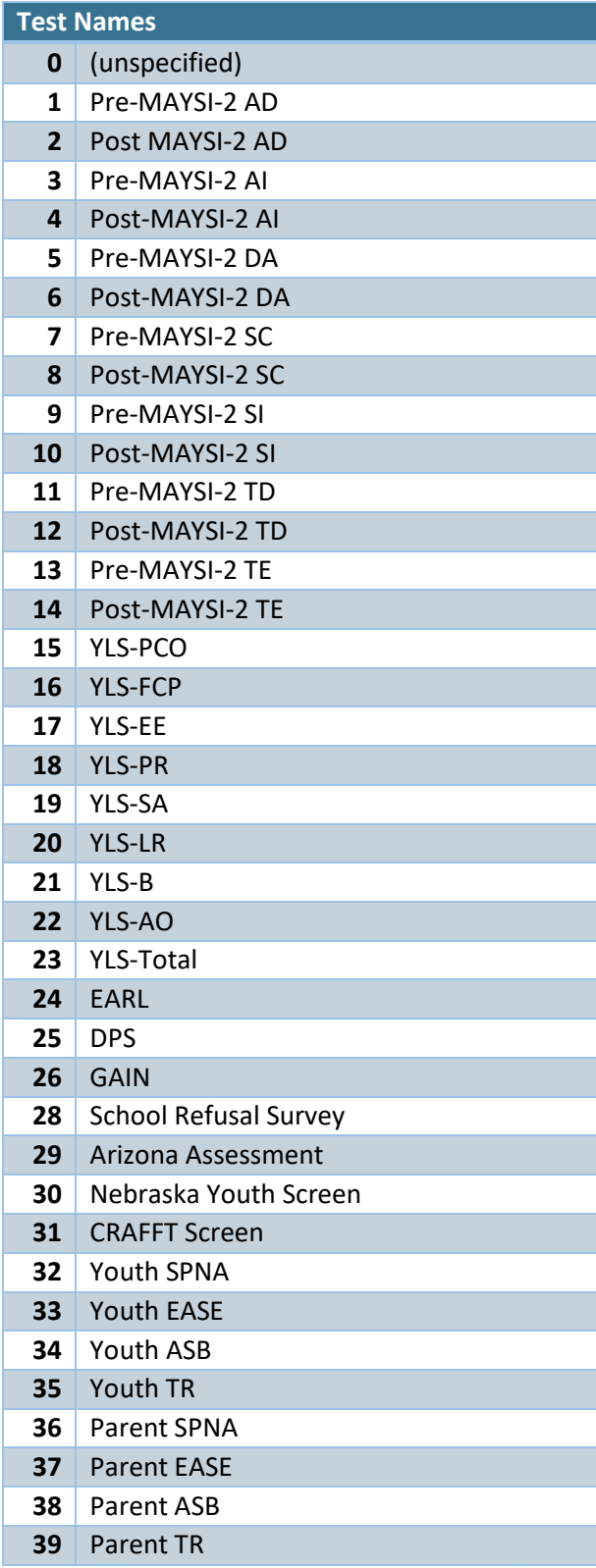

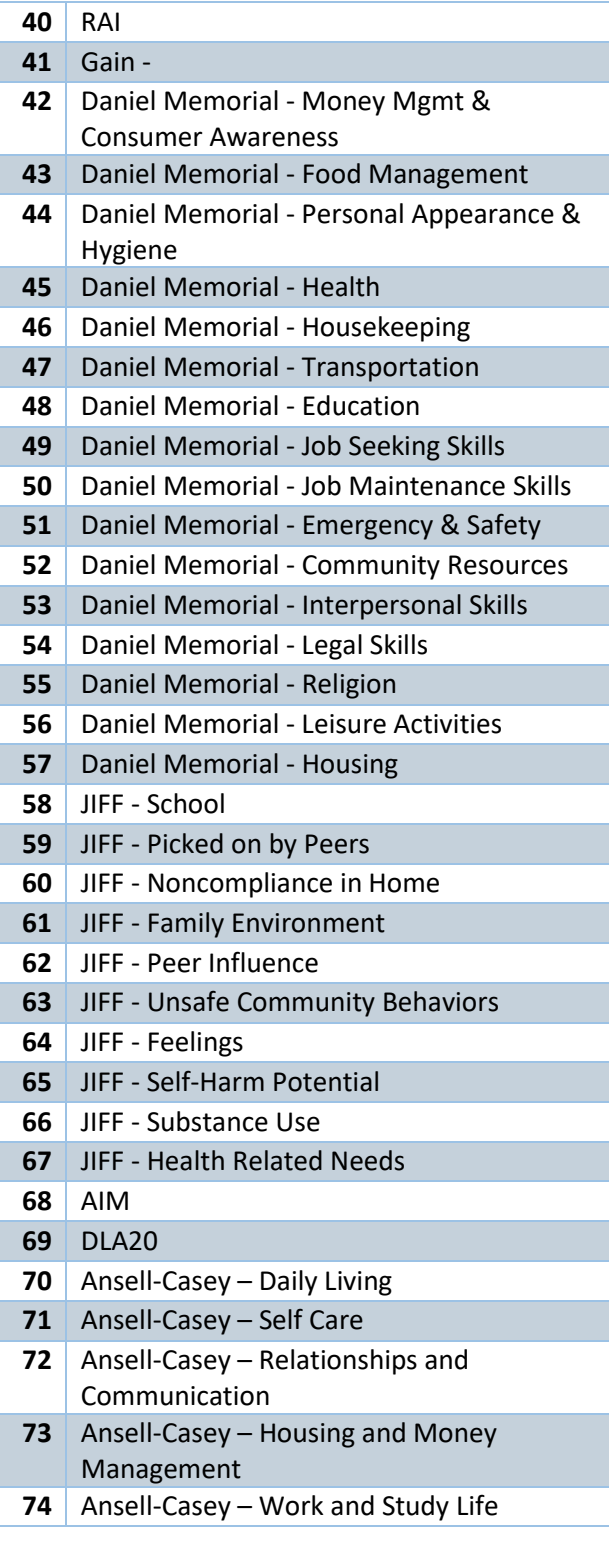

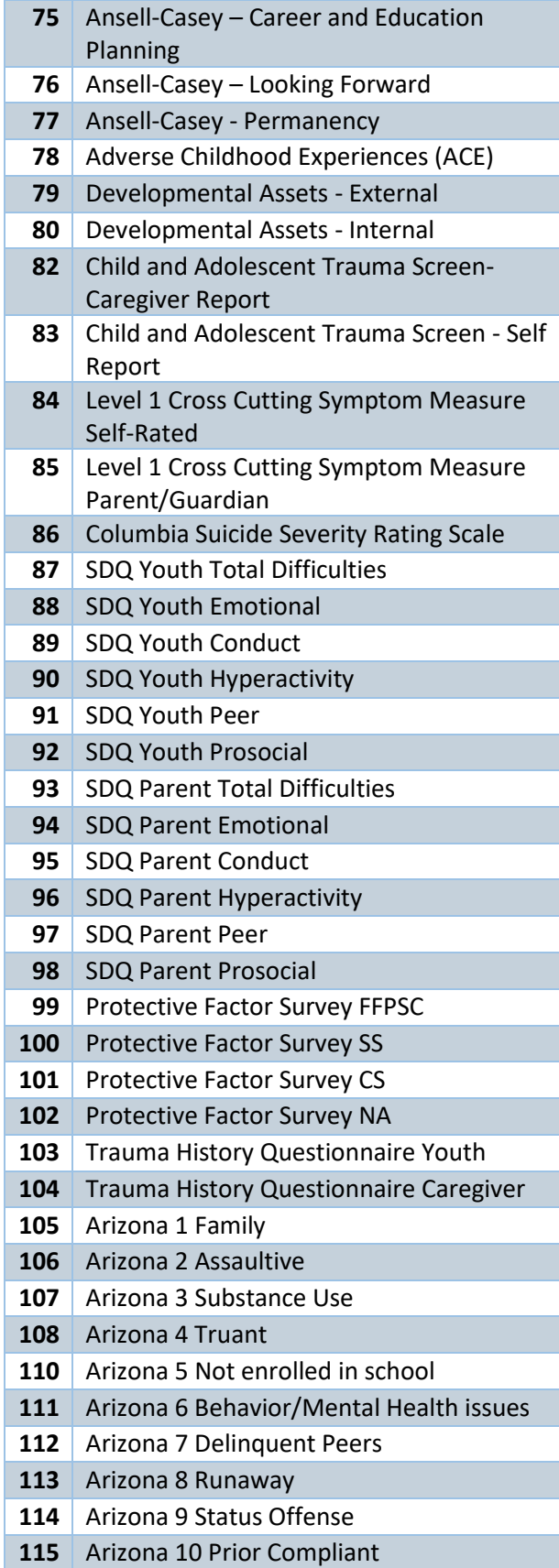

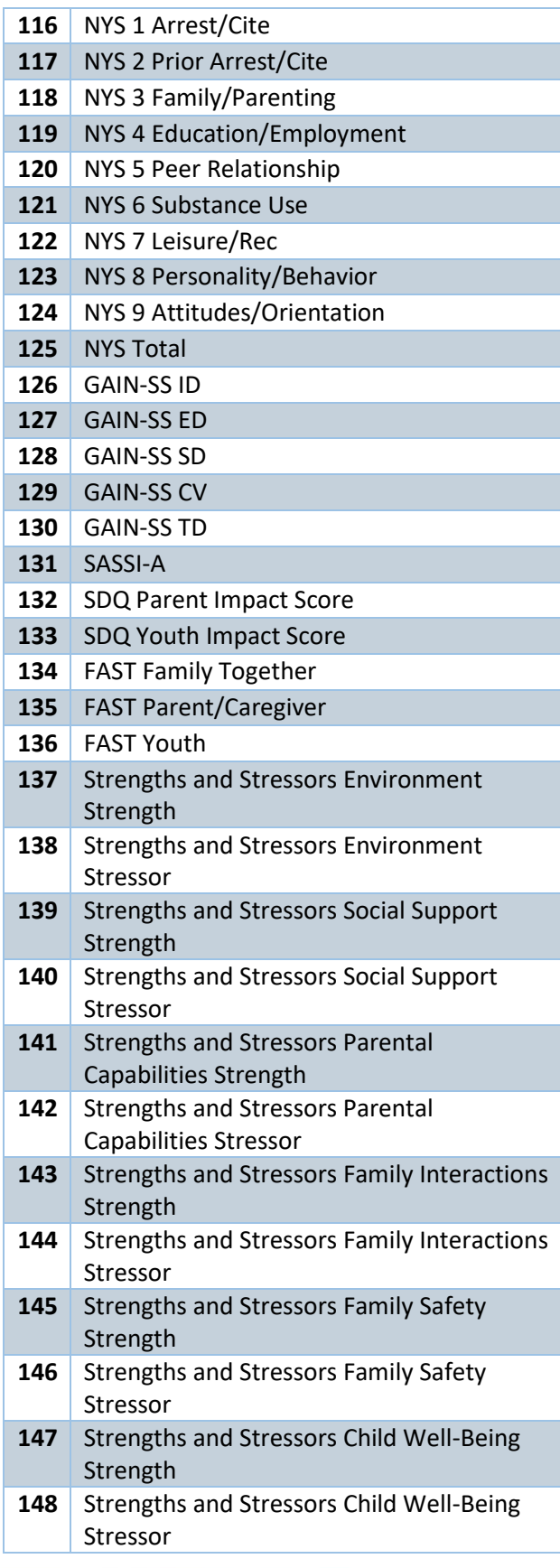

- **149** NCFAS Overall Parental Capabilities
- **150** NCFAS Overall Family Interactions
- 151 NCFAS Overall Family Safety
- 152 NCFAS Overall Child Well-Being
- **153** NCFAS Overall Social/Community Life
- **154** NCFAS Overall Environment
- **155** NCFAS Overall Family Health
- **156** NCFAS Trauma
- **157** NCFAS Overall Self-Sufficiency
- 158 Ohio Scales Parent Hopefulness Scale
- **159** Ohio Scales Parent Satisfaction Scale
- 160 | Ohio Scales Parent Problem Severity Scale
- 161 Ohio Scales Youth Functioning Scale
- 162 Ohio Scales Youth Hopefulness Scale
- 163 Ohio Scales Youth Satisfaction Scale
- 164 Ohio Scales Youth Problem Severity Scale
- 165 Ohio Scales Worker Functioning Scale
- **166** Ohio Scales Worker Restrictiveness of Living Scale
- 167 Ohio Scales Worker Problem Severity Scale
- 168 | Ohio Scales Parent Functioning Scale

# Appendix E – Impact of JCMS Changes

<span id="page-56-0"></span>In January 2020, the JCMS was updated to remove the "add case to client" feature which had allowed multiple cases to be attached to the same client ID within the same agency. This was most common in ATDs where a youth could be on an electronic monitor while working with a tracker, however this function was also used if a youth returned to a program after a previous completion or enrolled in a separate program within the same agency (such as diversion and truancy). If there is a client with multiple cases in the JCMS, the data export spreadsheets will have multiple entries in the demographic tables with the same profile ID. If you merge any additional sheets to a demographic table, the data from the additional sheets will be attached to each profile Id, duplicating data. Just be aware of this so you can account for duplicate data.

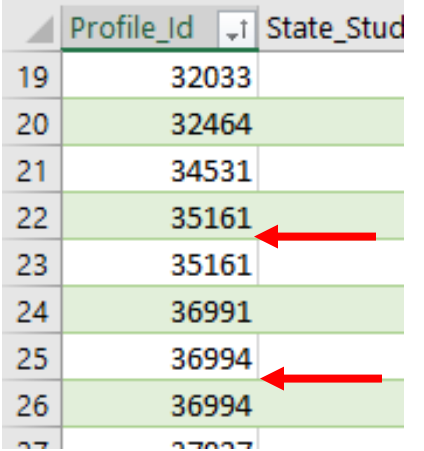

This is the reason we do not recommend the "all program types" data export. If a client has more than one program type associated with their client ID, there is no field that indicates which program type in the demographic tables. As such, any merging with additional tables to an "all program types" demographic profile will possibly match incorrect program information to client ID numbers.

In July 2020, the diversion screens were updated to include a new case plan tab and corresponding case plan activity tab. Please keep in mind that when using the data export function, you may have some clients on the historical tabs and some on the updated tabs so you would need to review all tables for the most complete information. If you are only looking at cases referred after July 2020, you can use the current tabs. You may also see blank spaces in the new case plan tabs and activity spreadsheets for the earlier cases where this option was not available.

Any changes made to the JCMS over the course of the project may result in the appearance of missing data. Fields that were removed from the JCMS were retained behind the scenes, so you may have fields in the spreadsheets that you do not see in the JCMS. One example is on the ATD screens there used to be a narrative box for Presenting Offense, but that was removed in favor of a Charges Tab. If you cannot find the field from the spreadsheet on the screens, it is likely it was removed from the JCMS.

# Contact Information

<span id="page-57-0"></span>Amy Hoffman *Director – Juvenile Programs & Interventions* (402) 471-3846 amy.hoffman@nebraska.gov

Erin Wasserburger *Grant Administrator – Juvenile Programs & Interventions* (402) 471-3450 erin.wasserburger@nebraska.gov

Kevin Dahlman *Statistical Analyst – Systems & Research* (402) 471-4327 kevin.dahlman@nebraska.gov